# **บทที่ 1 การก าเนิดสัญญาณภาพ ตอนที่ 2 ตอบค าตอบให้ถูกต้องและสมบูรณ์** 1. จงบอกชื่อและหน้าที่ของสัญญาณในสัญญาณภาพรวม **สัญญาณลูมแนนซ์ ิ ท าหน้าที่ แยกสัญญาณแม่สี( RGB ) ออกจากสัญญาณความแตกต่างของสีสัญญาณ โครมิแนนซ์ ท าหน้าที่ ให้เกิดสีสันต่างๆที่หน้าจอภาพโทรทัศน์ สัญญาณเสียง ท าหน้าที่ ให้มีเสียงที่เครื่องรับโทรทัศน์ สัญญาณแบลงกิ้ง ท าหน้าที่ลบเส้นสะบัดกลับในการสแกนสร้างภาพของหลอดภาพ สัญญาณเบิสต์ท าหน้าที่ควบคุมวงจรออสซิสเลเตอร์ในภาคสีใช้ในการแยกสัญญาณสี** ี สัญญาณอีควอไลซิ่งทำหน้าที่ช่วยในการแยกสัญญาณเวอร์ซิงก์จากสัญญาณฮอร์ริซอนตอลซิงก์ **สัญญาณซิงก์ท าหน้าที่ให้ภาพที่เกิดขึ้นที่หน้าจอภาพของเครื่องรับโทรทัศน์ตรงกับที่เครื่องส่งส่งมา**

่ 2. การมองเห็นภาพได้ชัดเจนขึ้นกับองค์ประกอบใดบ้าง **ความสว่าง ( Brightness )**. **ความแตกต่างระหว่างสีขาวและสีด า ( Contrast ) ความละเอียดของภาพระยะการดู**

3. การแยกสีแสงออก ใช้อะไรเป็ นอุปกรณ์ในการแยก. **กระจกไดโครอิก**

4. การมองภาพที่จอภาพโทรทัศน์เป็นภาพเคลื่อนไหวได้เกิดจาก

เกิดจากการนำภาพนิ่งหลายๆภาพมาเรียงต่อกันโดยให้ภาพนิ่งนั้นเคลื่อนไหวต่อเนื่องกัน และบวก **กบัลกัษณะพเิศษของการมองเห็นของมนุษย์ น้ันคือเมื่อมนุษย์มีการมองเห็นภาพสมองกจ็ะจดจ าภาพน้ัน** ้ ไว้ชั่วขณะแม้จะเปลี่ยนภาพนั้นไปแล้ว ดังนั้นเมื่อนำภาพนิ่งนั้นมาเรียงต่อเนื่องกันโดยให้ผ่านตาของ **มนุษย์ ผลกจ็ะท าให้มนุษย์มองภาพนิ่งเหล่าน้ันเป็นภาพเคลื่อนไหว**

5. แม่สีทางแสงมีสีอะไรบ้าง **สีแดง , สีเขียว , สีน ้าเงิน**

### **ใบงานหน่วยที่ 1**

#### **จุดประสงค์การทดลอง**

- 1. สามารถวัดทดสอบ รูปของสัญญาณภาพรวม ได้
- 2. เพื่อให้เข้าใจรูปของสัญญาณภาพรวม ที่วัดได้
- 3. เพื่อให้มีทักษะในการใช้ ออสซิลโลสโคป

# **เครื่องมือและอุปกรณ์**

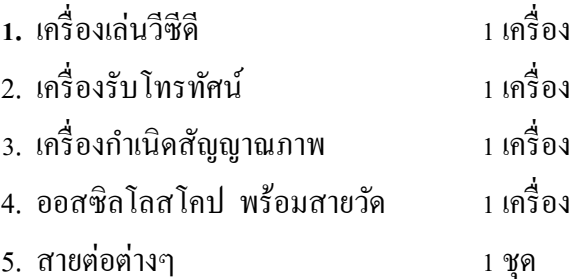

### **ทฤษฎี**

สัญญาณภาพรวมจะประกอบไปด้วยสัญญาณต่างๆ 7 สัญญาณคือ **สัญญาณลูมิแนนซ์**, **สัญญาณ โครมิแนนซ์**, **สัญญาณซิงก์ , สัญญาณแบลงกิ้ง , สัญญาณเบิสต์, สัญญาณอีควอไลซิ่ง สัญญาณเสียง** ซึ่ง สัญญาณท้งั 7 สัญญาณ จะท าให้เกิดภาพที่หน้าจอของเครื่องรับโทรทัศน์ สัญญาณภาพที่วัดได้จากจุดวีดีโอ เอาต์จะไม่มีสัญญาณเสียง อันเนื่องจากสัญญาณเสียงจะแยกกันกับสัญญาณภาพโดยสัญญาณเสียงจะออกที่ จุดออดิโอเอาต์ แต่ในการส่งโทรทัศน์จะส่งสัญญาณภาพและเสียงท้งั สองมาพร้อมกัน

้สัญญาณภาพรวมที่วัดได้จากเครื่องเล่นต่างๆจะมีจุดที่เหมือนกันเป็นที่สังเกตได้คือ ในส่วนของ สัญญาณฮอร์ซิงกแ์ละฮอร์แบลงกิ้งซ่ึงจะมีทุก1 เส้นสะแกน ซ่ึงเป็นสัญญาณที่คงที่ไม่เปลี่ยนแปลง แต่ใน ส่วนของสัญญาณภาพจะเปลี่ยนไปตามภาพ

### **( สัญญาณภาพ 1 เส้นสะแกน จะใช้เวลาเท่ากับ 64 µS )**

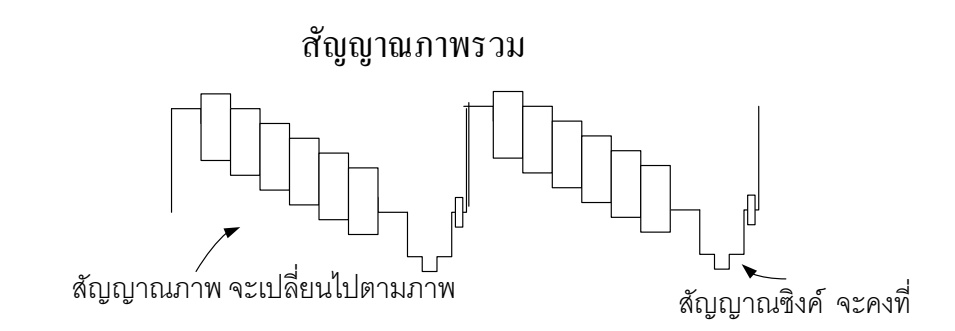

**ล าดับขั้นการทดลอง**

1. ต่อ สายวัดสัญญาณของออสซิลโลสโคป (จุดInput) กับ เครื่องกำเนิดสัญญาณภาพที่จุด Video

out

- 2. เลือกให้ เครื่องกำเนิดสัญญาณภาพ แสดงรูปแท่งบาร์สี
- 3. วัดสัญญาณภาพรวม ที่จุดวีดีโอเอาต์ของ เครื่องกำเนิดสัญญาณภาพ บันทึกภาพลงตาราง

การวดัสัญญาณภาพรวมจะต้งัออสซิลโลสโคปค่าของ Time จะต้งั T / DIV = 20 µS ส่วนค่าของ Volt จะต้งั V / DIV ตามเหมาะสมเพื่อให้สามารถอ่านค่าแรงดันของสัญญาณภาพได้ สัญญาณภาพรวม ทั่วๆ ไปจะมีค่าแรงดันประมาณ 1 V p-p

**ที่จุด Video OUT เครื่องก าเนิดสัญญาณภาพ เลือกแสดงรูปแท่งบาร์สี**

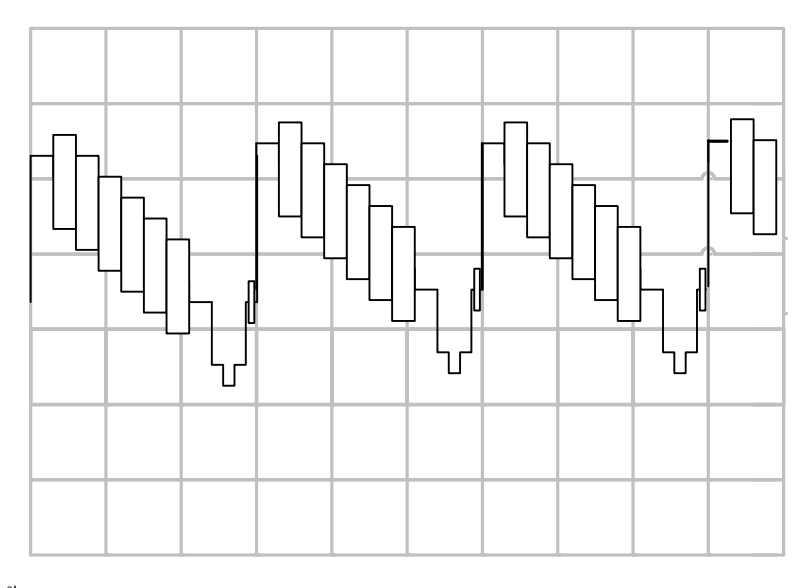

 ต้งัค่าออสซิลโลสโคป V / DIV = ........0.2 V..........  $T / DIV =$  .........20 µ.S.........

จากรูปสัญญาณภาพที่วัด อ่านค่าแรงดันได้**......ประมาณ 1 Vp-p ........** จากรูปสัญญาณภาพที่วัด อ่านค่าเวลาต่อ 1 รูปสัญญาณได้......**ประมาณ ... 64.. <sup>µ</sup>.S ( ค่าที่ได้เป็นการประมาณ ขึน้ กบัการต้ังเครื่องมือแต่จะได้รูปสัญญาณดังรูป )**

่ 4. เปลี่ยนภาพที่เครื่องกำเนิดสัญญาณภาพ เลือกให้ เครื่องกำเนิดสัญญาณภาพ แสดงรูปแท่งบาร์ ขาวดำ

5. วัดสัญญาณภาพรวม ที่จุดวีดีโอเอาต์ของ เครื่องกำเนิดสัญญาณภาพ บันทึกลงตาราง

ี ที่จุด Video OUT เครื่องกำเนิดสัญญาณภาพ เลือกแสดงแท่งบาร์ขาวดำ

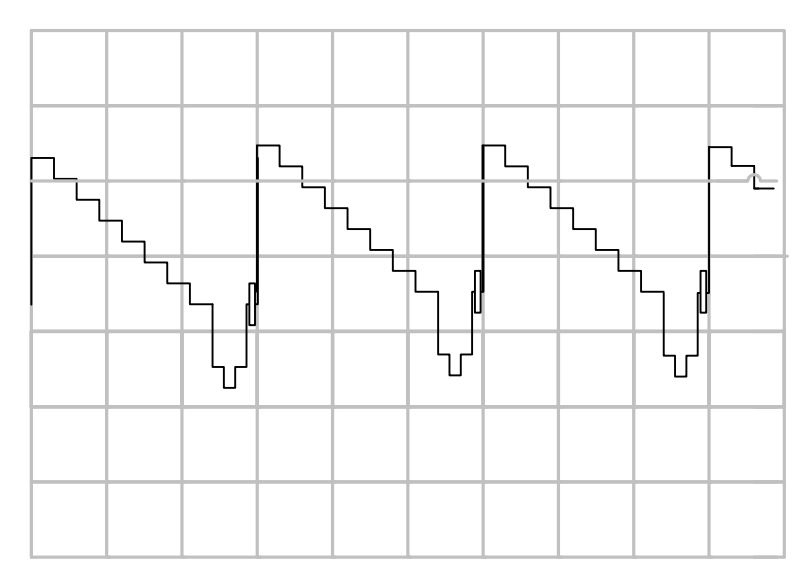

จากรูปสัญญาณที่วัด อ่านค่าแรงดันได้**......ประมาณ 1 Vp-p ........** จากรูปสัญญาณที่วัด อ่านค่าเวลาต่อ 1 รูปสัญญาณได้......**ประมาณ ... 64.. <sup>µ</sup>.S**

6. เปลี่ยนภาพที่เครื่องกำเนิดสัญญาณภาพ เลือกให้ เครื่องกำเนิดสัญญาณภาพ แสดงรูปตาราง สี่เหลี่ยมเล็กๆ

7. วัดสัญญาณภาพรวม ที่จุดวีดีโอเอาต์ของ เครื่องกำเนิดสัญญาณภาพ บันทึกลงตาราง **ที่จุด Video OUT เครื่องก าเนิดสัญญาณภาพ เลือกแสดงตารางสี่เหลี่ยมเล็กๆ**

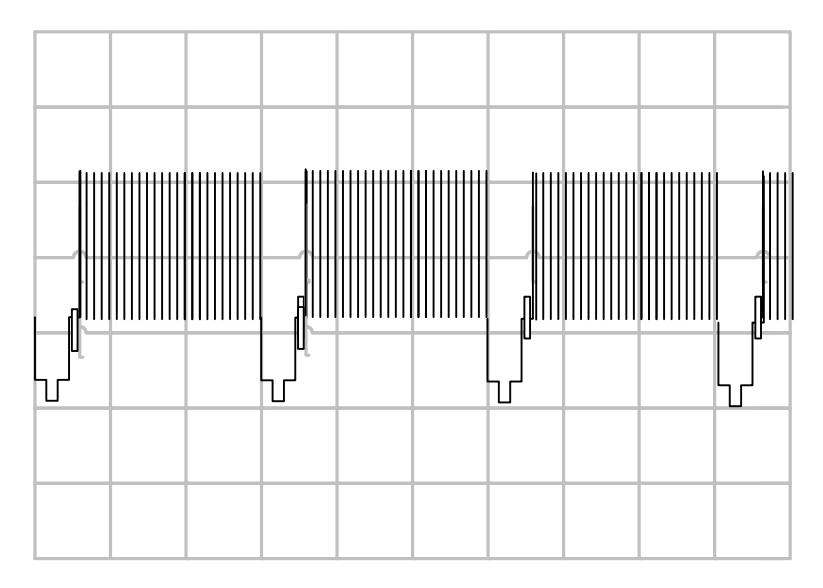

จากรูปสัญญาณที่วัด อ่านค่าแรงดันได้**......ประมาณ 1 Vp-p ........**

จากรูปญญาณที่วัด อ่านค่าเวลาต่อ 1 รูปสัญญาณได้.. .....**ประมาณ ... 64.. <sup>µ</sup>.S**

- 8. เปลี่ยนเครื่องกำเนิดสัญญาณภาพเป็นเครื่องเล่น VCD
- 9. ใส่แผ่นภาพแล้วท าการเล่นเครื่องเล่น VCD

9. ใช้ออสซิลโลสโคป วัดสัญญาณที่จุดวีดีโอเอาต์พุต บันทึกลงตาราง **ที่จุดวีดีโอเอาต์พุต เครื่องเล่น VCD**

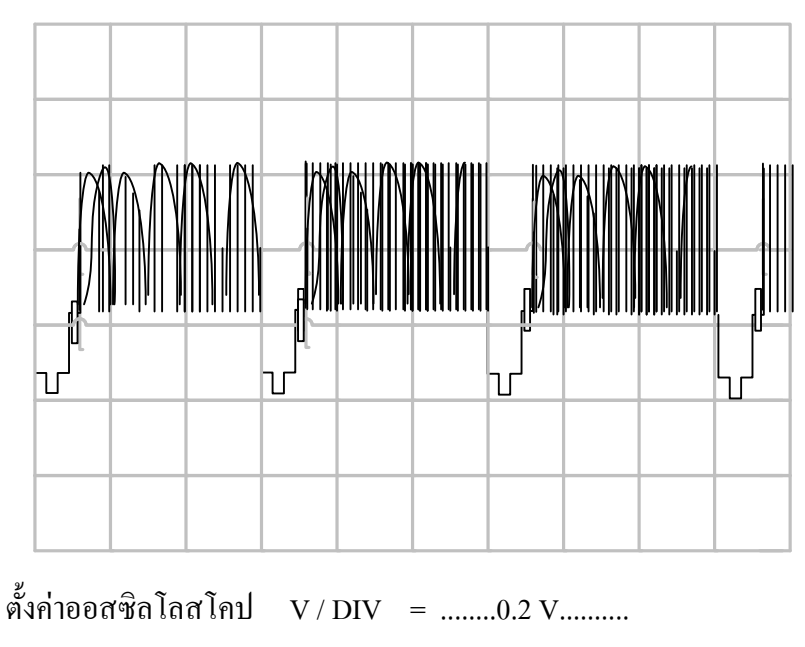

T / DIV = ........20 µ.S.........

(รูปที่วดัได้ในส่วนสัญญาณภาพจะไม่คงที่สัญญาณจะเปลี่ยนไปตามภาพที่เกิดข้ึน แต่สัญญาณซิงก์,แบ ลงกิ้งจะคงที่ไม่เปลี่ยนแปลง )

จากรูปสัญญาณที่วัด อ่านค่าแรงดันได้..... .**ประมาณ 1 Vp-p**............ จากรูปสัญญาณที่วัด อ่านค่าเวลาต่อ 1 รูปสัญญาณได้..... **ประมาณ ... 64.. <sup>µ</sup>.S**....

#### **ข้อควรระวัง**

1. ระวังเรื่องการต่อสายสัญญาณที่จุดวิดีโอเอาต์ของเครื่องเล่นต่าง ๆ ให้ถูกจุด และจุด อินพุตของออสซิลโลสโคปต้องเลือกอินพุตให้ถูกแชนแนล

2. การต่อสายสัญญาณควรระวังไม่ให้เอาต์พุตลัดวงจร

3. ระวังอุปกรณ์ต่าง ๆ ตกหล่น

#### **ข้อเสนอแนะ**

1. การเก็บรักษาเครื่องออสซิลโลสโคป เครื่องเล่นวีซีดี และเครื่องกำเนิดสัญญาณ เก็บอย่าง ระมัดระวัง

่ 2. การเก็บสายสัญญาณต่าง ๆ เก็บอย่างถูกวิธี ไม่หัก งอ หรือพับสาย จะทำให้สายชำรุดได้

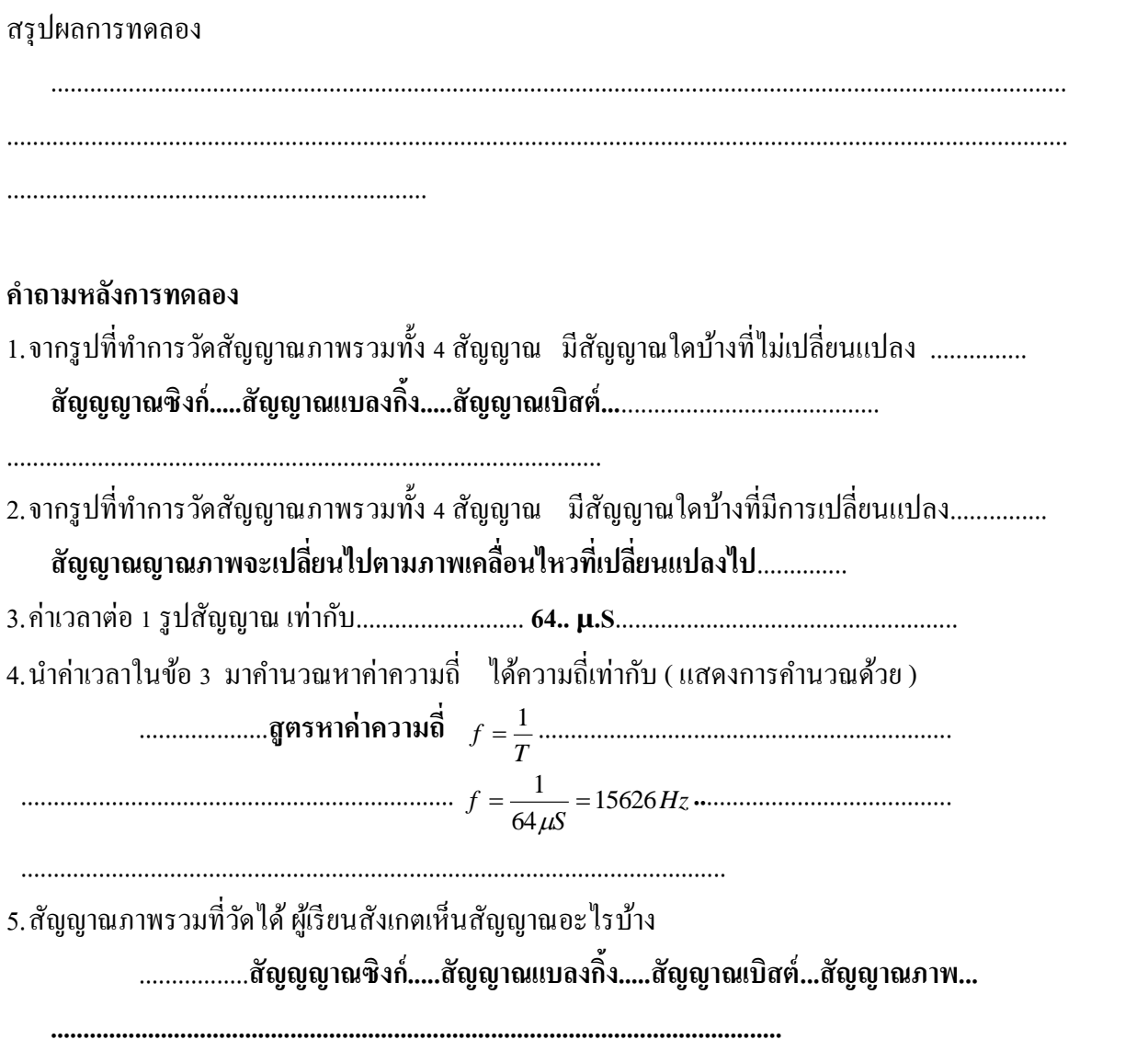

# **ใบงานหน่วยที่ 2 การต่อใช้งานสัญญาณภาพ**

#### **จุดประสงค์การทดลอง**

- 1. สามารถเลือกจุดต่อใช้งานสัญญาณได้เหมาะสมกับส่วนแสดงภาพ
- 2. เพื่อให้มีทักษะในการต่อสัญญาณภาพใช้งาน
- ่ 3. สามารถแก้ไขปัญหาเบื้องต้นในการต่อใช้งานสัญญาณภาพได้

### **เครื่องมือและอุปกรณ์**

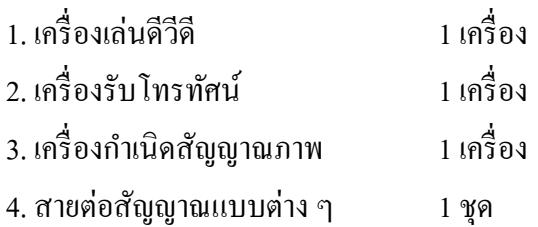

### **ทฤษฎี**

ี สัญญาณภาพ เมื่อนำมาใช้งานจะต้องต่อใช้งานร่วมกับอุปกรณ์ในการแสดงภาพแบบต่างๆ เช่น เครื่องรับโทรทัศน์ , เครื่องฉายภาพแบบต่างๆ โดยผ่านจุดต่อใช้งานสัญญาณภาพแบบต่างๆจากเครื่อง ี เล่นภาพผ่านสายนำสัญญาณไปยังอปกรณ์ในการแสดงภาพ เพื่อเปลี่ยนสัญญาณภาพกลับไปเป็นภาพ **การ ต่อใช้งานสัญญาณภาพ** กับเครื่องเล่นภาพเช่น เครื่องเล่นวีดีโอ , เครื่องเล่นวีซีดี, เครื่องเล่นดีวีดี ฯลฯ เครื่องเล่นเหล่าน้ีจะมีจุดต่อสัญญาภาพออก( Video Out )หลายๆแบบให้เลือกต่อใช้งาน ซึ่งแต่ละแบบก็จะ ให้คุณภาพของภาพแตกต่างกันออกไป การใช้งานก็จะนำไปต่อใช้งานกับอุปกรณ์ในการแสดงภาพเช่น เครื่องรับโทรทัศน์ เครื่องฉายภาพโปรเจ็กเตอร์ ผู้ใช้สามารถเลือกจุดต่อใช้งานสัญญาณภาพได้อย่าง เหมาะสมกับอุปกรณ์ในการแสดงภาพที่มีอยู่ ก็จะสามารถใช้งานสัญญาณภาพได้อย่างเต็มประสิทธิภาพ **ล าดับขั้นการทดลอง**

- 1. ต่อสาย Video Out จากเครื่องกำเนิดสัญญาณภาพกับเครื่องรับโทรทัศน์ทางจุด AV IN
- 2. เปิดปุ่ม Power ที่เครื่องกำเนิดสัญญาณภาพ และเครื่องรับโทรทัศน์
- 3. เลือกแสดงรูปแท่งบาร์สี ที่เครื่องกำเนิดสัญญาณภาพ

 4. ที่หน้าจอโทรทัศน์มีภาพแท่งบาร์สีหรือไม่.........**.มี**....... ถ้าไม่เห็นภาพจะต้องท าอย่างไร เครื่องรับโทรทัศน์จึงจะรับภาพได้

**…ตรวจการเลือกปุ่ม AV ในเครื่องรับโทรทัศน์……การต่อสาย AV ถูกต าแหน่ง Input Output…… สายสัญญาณขาดหรือไม่...........................**

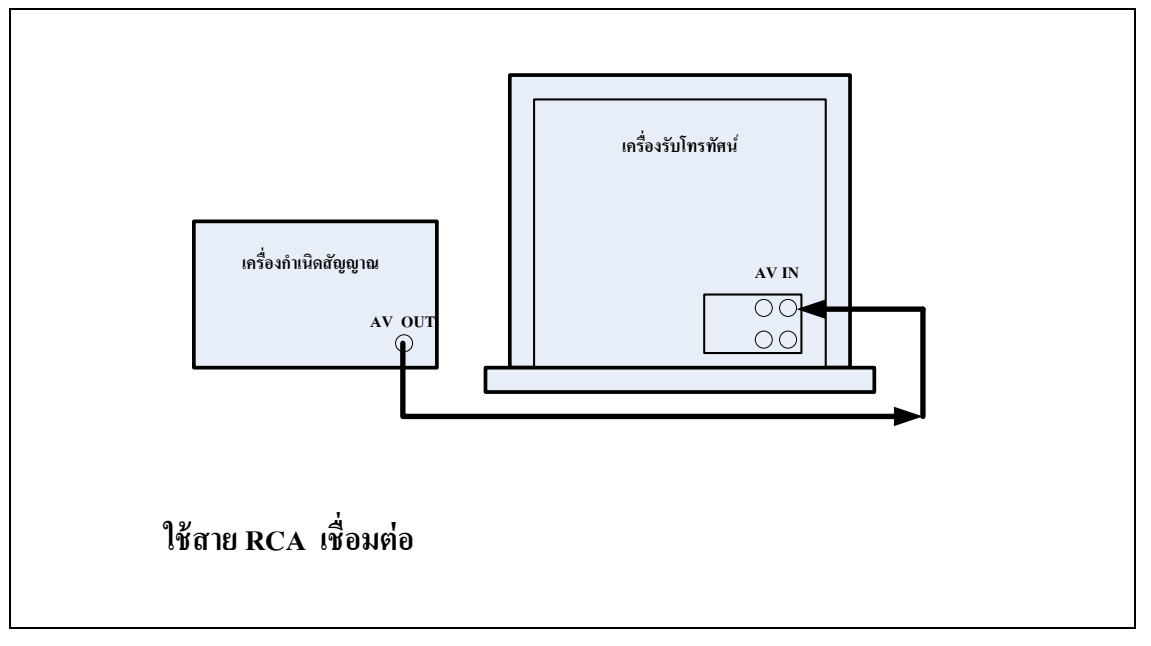

5. วาดรูปแสดงการต่อเครื่องกำเนิดสัญญาณภาพและเครื่องรับโทรทัศน์ทางจุด AV

6. เปลี่ยนจุดต่อจากเครื่องกำเนิดสัญญาณภาพกับเครื่องรับ โทรทัศน์ทาง จุด RF IN

7. เลือกแสดงรูปแท่งบาร์สี ที่เครื่องกำเนิดสัญญาณภาพ

 8. ที่หน้าจอโทรทัศน์มีภาพแท่งบาร์สีหรือไม่ **ไม่ได้** ถ้าไม่เห็นภาพจะต้องท าอย่างไร เครื่องรับโทรทัศน์จึงจะรับภาพได้

…………………**ต้องท าการปรับความถี่ที่ภาคจูนเนอร์ของเครื่องรับโทรทัศน์ให้มีความถี่ตรงกบัเครื่อง กับเนิดสัญญาณ.**..........................................................

9. วาดรูปแสดงการต่อเครื่องกำเนิดสัญญาณภาพและเครื่องรับโทรทัศน์ทางจุด RF

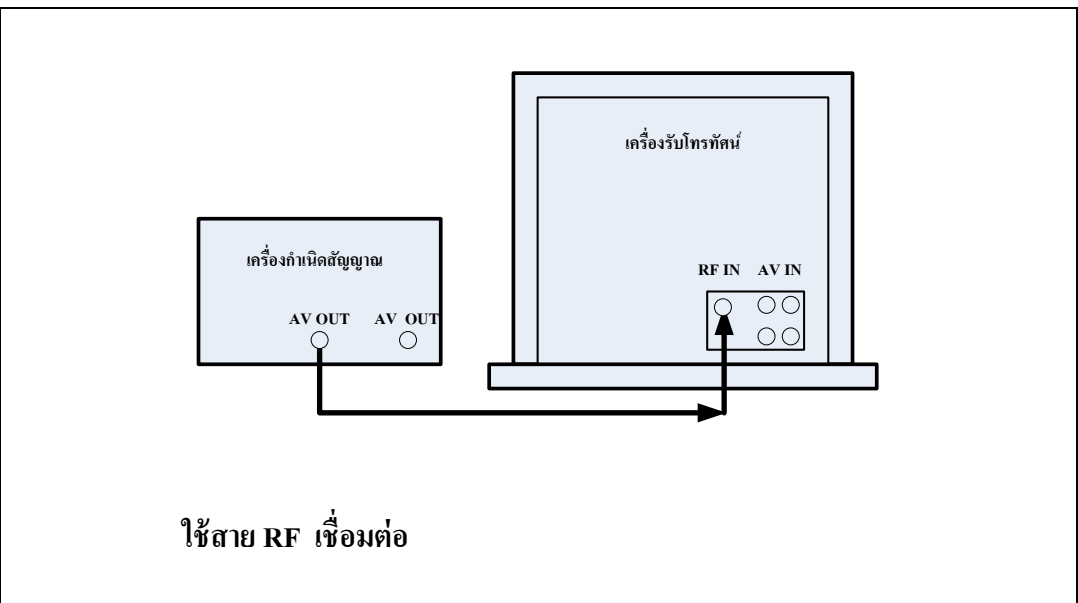

# **เปลี่ยนแหล่งจ่ายสัญญาณจากเครื่องก าเนิดสัญญาณภาพไปเป็ นเครื่องเล่นดีวีดี**

10. ต่อสายนำสัญญาณที่จุด Component จากเครื่องเครื่องเล่นดีวีดีไปเข้าเครื่องรับโทรทัศน์

ทางจุด Component

11. เปิ ดเครื่องเล่นดีวีดีที่จอโทรทัศน์มีภาพหรือไม่**......ไม่มี..........** ถ้าไม่เห็นภาพจะต้องท าอย่างไร เครื่องรับโทรทัศน์จึงจะรับภาพได้

…………**เลื่อกปุ่มรับสัญญาณไปที่ Compoment ของเครื่องรับโทรทัศน์**…………………………

12. วาดรูปแสดงการต่อเครื่องเล่นดีวีดีกับเครื่องรับโทรทัศน์ ที่จุด Component

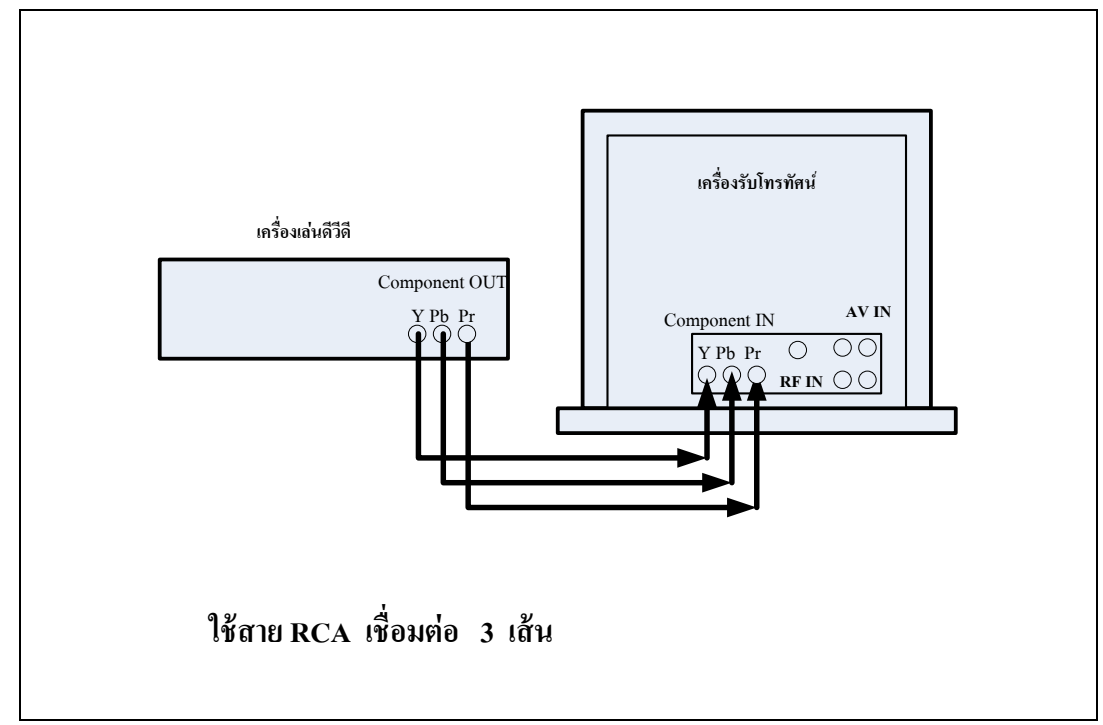

### **ข้อควรระวัง**

1. ระวังเรื่องการต่อสายสัญญาณที่จุดวิดีโอเอาต์ของเครื่องเล่นต่าง ๆ ให้ถูกจุด และจุด อินพุตของเครื่องรับโทรทัศน์และต้องเลือกใช้อินพุตให้ถูกต้อง

2. การต่อสายสัญญาณควรระวังไม่ให้เอาต์พุตลัดวงจร

3. ระวังให้อุปกรณ์ต่าง ๆ ตกหล่น

### **ข้อเสนอแนะ**

1. การเก็บรักษาเครื่องเล่นวีซีดีและเครื่องกำเนิดสัญญาณควรเก็บอย่างระมัดระวัง

2. การเก็บสายนำสัญญาณต่าง ๆ ควรเก็บอย่างถูกวิธี ไม่หัก งอ หรือพับสาย จะทำให้ สายชำรุดได้

#### **สรุปผลการทดลอง**

.................................................................................................................................................................... .................................................................

#### **ค าถามหลังการทดลอง**

1.บอกข้อแตกต่างของการต่อสัญญาณภาพมาใช้งานที่จุด AV IN และจุด RF IN

**สัญญาณภาพที่จุด RF out เป็นสัญญาณที่ท าการมอดูเลชั่นกบัแคร์เรียแล้วมีความถี่สูงเวลา ใช้งานต้องจูนเครื่องรับโทรทัศน์ให้รับความถี่นีไ้ด้**

**สัญญาณที่จุด AV เป็นสัญญาณภาพรวมที่ไม่ได้มอดูเลชั่น เวลาใช้งานกต็ ่อเข้า เครื่องรับโทรทัศน์ แล้วเลือกการรับไปที่จุด AV**

2.จากการต่อใช้งานที่จุด AV IN และจุด RF IN นักเรียน คิดว่าจุดใดให้ภาพทางหน้าจอ

โทรทัศน์ได้ดีกว่า....................**จุด AV IN ดีกว่า**.**เพราะ สัญญาณภาพที่ต่อเข้าจุด AV IN เป็ นสัญญาณ ภาพที่ยังไม่ได้ท าการมอดูเลชั่นมีความถี่ต ่ามีสัญญาณรบกวนน้อยกว่า เมื่อต่อเข้าเครื่องรับโทรทัศน์ก็ เข้าภาควีดีโอแอมป์ โดยตรง** 

3. บอกข้อเสียของจุดต่อสัญญาณภาพทางจุด AV

..................**ไม่เหมาะที่จะเดินสายในระยะไกลๆเพราะสัญญาณ จะลดทอนท าให้ได้ภาพไม่ชัดเจน**

............................................

.

4. บอกข้อเสียของจุดต่อสัญญาณภาพทางจุด RF

 **สัญญาณภาพแบบ RF มีความถี่สูงมีสัญญาณรบกวนได้งานจากสิ่งรอบข้างเช่นมอเตอร์ ไฟฟ้า ,จากเครื่องรับส่งวิทยุ และเวลาใช้ต้องปรับจูนเครื่องรับโทรทัศน์**

5. ถ้าต้องต่อสัญญาณภาพมาใช้งาน กับเครื่องรับโทรทัศน์ที่มีจำนวน 10 เครื่อง และแต่ละเครื่องมี ระยะห่างกันมาก ควรเลือกต่อใช้งานสัญญาณภาพที่จุดใด

........................**สัญญาณภาพแบบ RF**.........................................................................

# **ใบงานหน่วยที่ 3 การใช้งานกล้องวีดีโอ**

#### **จุดประสงค์การทดลอง**

- 1. สามารถใช้กล้องวีดีโอได้อย่างถูกวิธี
- 2. สามารถบำรุงรักษากล้องวีดีโอได้อย่างถูกวิธี
- 3. สามารถจัดภาพในการถ่ายวิดีโอได้
- 4. สามารถจัดเตรียมอุปกรณ์ในการถ่ายวิดีโอได้
- 5. เพื่อให้มีทักษะในการใช้กล้องวีดีโอ

### **เครื่องมือและอุปกรณ์**

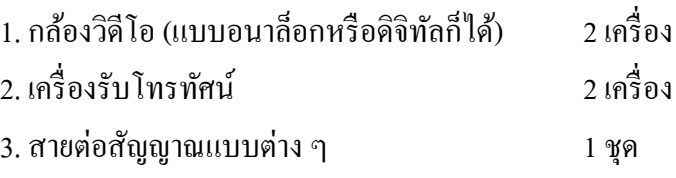

### **ทฤษฎี**

กล้องวิดีโอเป็ นเครื่องใช้ไฟฟ้าที่มีขนาดเล็กและบอบบาง ภายในมีกลไกขนาดเล็กซับซ้อน ไม่เหมาะในการงานที่กระทบกระเทือนหนัก ๆ และที่ตัวกล้องด้านหน้าก็จะมีเลนส์ในการถ่ายภาพอยู่ ตอ้งระวงัในการใชง้านไม่ให้มีสิ่งใดมากระทบหนา้เลนส์

ในการถ่ายวิดีโอที่ดีต้องมีการจัดภาพที่ดีมีอุปกรณ์ประกอบฉากครบถ้วน ผู้ถ่ายวิดีโอต้องมี ความรู้เบ้ืองตน้ ในการถ่ายภาพและควรร่างแบบในการถ่ายวิดีโอ(Storyboard) ไว้เพื่อประโยชน์ใน ึ การถ่ายวิดีโอ จะช่วยให้ทำงานได้สะดวกรวดเร็วและบุคคลอื่นก็สามารถถ่ายวิดีโอแทนได้ โดยทำตาม ้ แบบที่เขียนร่างไว้ ทั่วไปการที่จะถ่ายวิดีโอควรทำดังนี้

การเขียน Storyboard ไม่จ าเป็ นต้องวาดรูปสวยงามเหมือนจริง เป็ นการร่างแบบคร่าว ๆ เพื่อ ให้ทราบมุมกล้องที่จะถ่ายและอุปกรณ์ประกอบ ช่วยให้สะดวกในการถ่ายวิดีโอ

**ข้อสังเกต** การถ่ายวิดีโอหรือภาพนิ่งเป็นการนำเสนอสิ่งที่ผู้ถ่ายภาพต้องการบอกแก่คนดู ดังบั้น การก่ายควรเน้นที่ใครทำอะไร ที่ไหน อย่างไร และเนื้อไร

# **ล าดับขั้นการทดลองตรวจเช็กกล้องวิดีโอเบื้องต้น**

# **ตรวจสื่อที่ใช้บันทึกและแบตเตอรี่ของกล้องก่อนการใช้งาน**

1. เปิดปุ่ม Power ที่ตัวกล้องวิดีโอ ทดลองกดปุ่ม REC

่ 2. วาดรูปที่แสดงภายในจอมอนิเตอร์ของกล้องวิดีโอ เขียนอธิบายสิ่งที่ปรากฏ เมื่อกดปุ่ม REC โดยอธิบายบอกความหมาย ตัวเลข ตัวอักษร ตัวย่อ ที่เกิดข้ึนบนหนา้จอมอนิเตอร์กลอ้งวิดีโอ

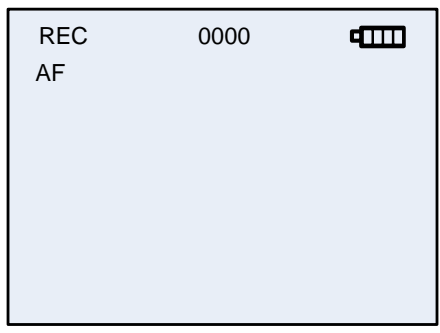

หน้าจอมอนิเตอร์กล้องวีดีโอ

### **(โดยทั่วไปจะแสดงประมาณนีม้ ากน้อยขึน้ กบัรุ่นกล้องที่น ามาใช้งาน)**

สิ่งปรากฏในจอมอนิเตอร์ของกลอ้งวีดีโอเมื่อกดปุ่ม REC มี

..............................**มีตัวอักษร REC ขึ้นที่หน้าจอ (เป็ นสีเขียว) , ตัวเลขเวลาเปลี่ยนไปตามเวลาที่บันทึก**

.................................................................................

ถา้ตอ้งการใหส้ิ่งที่ปรากฏบนจอมอนิเตอร์หายไปตอ้งกดปุ่ม

……………**ปุ่ม DISP.**........................

#### **ทดลองถ่ายภาพ ด้วยกล้องวีดีโอ**

1. ปุ่ม REC บนกล้องวีดีโอทำหน้าที่อะไรบ้าง

..........**.กดเริ่มบันทึกภาพและกดหยุดการบันทึกภาพ**........................................................

2. เมื่อกด ปุ่ม REC แล้วสังเกตที่ใดได้บ้างว่ากล้องวีดีโอทำงานแล้ว

### **ไฟแสดงการท างานที่ด้านหน้ากล้องหรือตัวอักษร REC ที่หน้าจอ**

3. ปุ่ม ZOOM บนกล้อง วีดีโอ ให้ใช้กล้องวีดีโอถ่ายภาพวัตถุในระยะที่เท่ากัน แล้วทดลองกดปุ่ม ZOOM ที่ตัวอักษร T และ W

กด ZOOM ไปที่ตัวอักษร T ภาพที่เห็นมีลักษณะ **ได้ภาพระยะใกล้โดยถ่ายไกล**..

กด ZOOM ไปที่ตัวอักษร W ภาพที่เห็นมีลักษณะ..**ได้ภาพใกล้ๆมีมุมภาพกว้าง..**

### **ทดลองใช้โหมดเล่นวิดีโอ**

1. เปลี่ยนโหมดการใช้งานจากกล้องวิดีโอไปเป็ นเครื่องเล่นวิดีโอเพื่อดูภาพที่ถ่ายไปแล้ว โดยต่อ ต่อสาย Video Out จากกล้องวิดีโอกับเครื่องรับโทรทัศน์ทางจุด AV In จุดต่อสัญญาณภาพจากกล้อง วิดีโอเขียนค าว่า .....**...A/V OUT….**

ิทดลองใช้งานปุ่มต่าง ๆ ในโหมดเล่นกลับ พร้อมอธิบายการทำงาน

**ที่กล้องวิดีโอจะมีปุ่มกดเหมือนเครื่องวิดีโอทุกอย่างเช่น ปุ่ม PLAY เพื่อใช้เล่นภาพวิดีโอที่ถ่ายภาพ ไป , ปุ่ม FF หรือ FR เพื่อใช้ในการกรอภาพอย่างเร็วในแบบเดินหน้าและถอยหลัง** 

# **ล าดับขั้นการทดลองเขียน Storyboard**

1. ทดลองร่างแบบ Storyboard ถึงงานที่จะถ่ายวิดีโอ ภายในเวลาประมาณ 2 นาที

2. เมื่อได้ Storyboard แล้ว ให้ทดลองถ่ายวิดีโอ

Storyboard เรื่อง **.....ตามแต่..ผู้เรียน.จะเขียนขึ้นมาไม่ซ ้ากัน**...........................................

้อุปกรณ์ประกอบมีอะไรบ้าง .............**ตามแต่..ผู้เรียนกำหนดขึ้นมา**................................

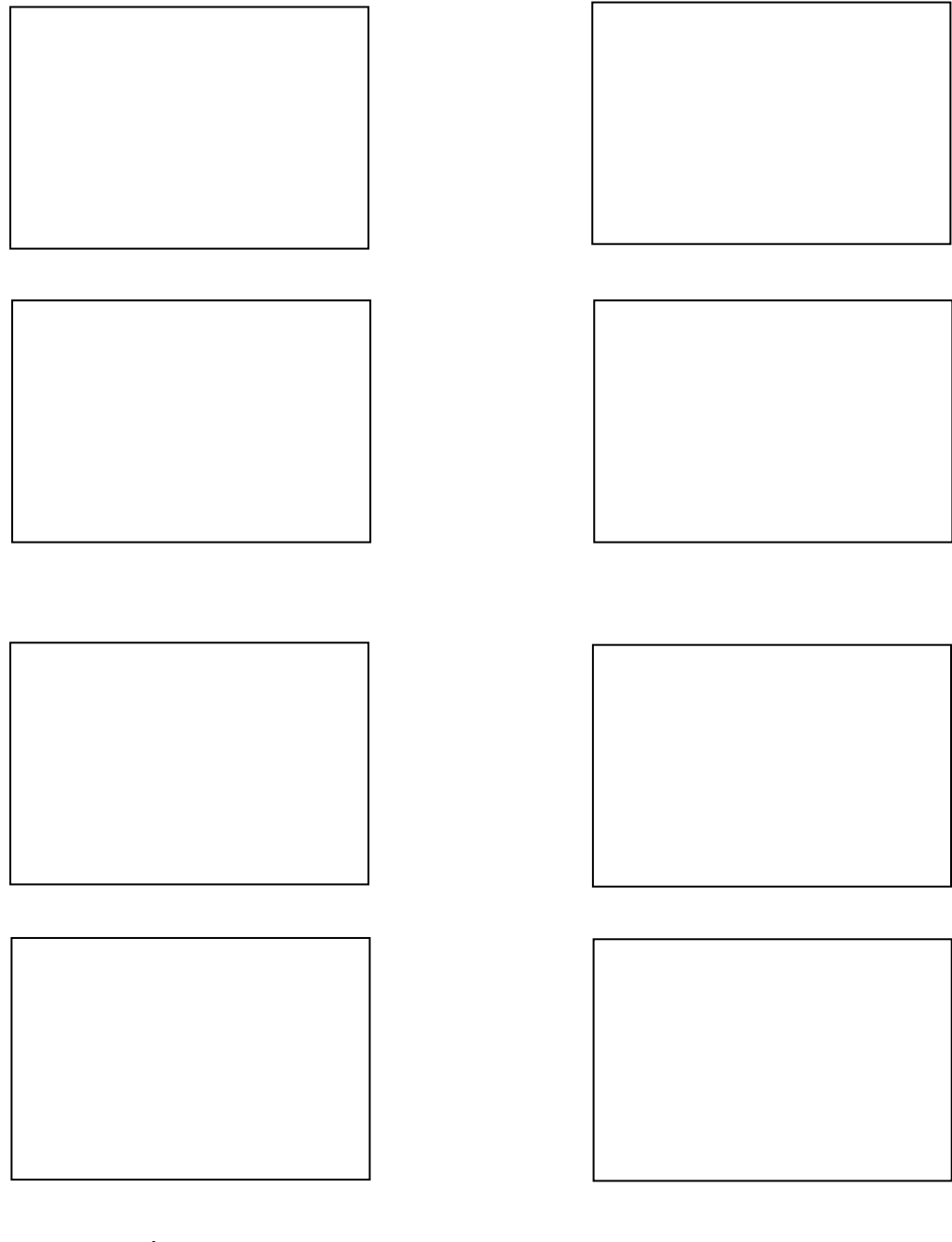

Storyboard เรื่อง ........ตามแต่ผู้เรียนจะจัดทำ.................................. อุปกรณ์ประกอบ มี อะไรบ้าง..............ตามแต่ผู้เรียนจะจัดทำ...........................

# ้ ( ตามแต่เรื่องที่ นักเรียนคิดว่าจะนำเสนออะไร แล้วเขียนเป็นแนวทาง ) **ทดลองถ่ายวิดีโอตามแบบ Storyboard**

#### **ข้อควรระวัง**

1. การต่อใช้งานกล้องวิดีโอกับเครื่องรับโทรทัศน์ถ้าไม่เห็นภาพให้ตรวจเช็กจุดต่อต่าง ๆ ให้ถูกต้อง ถ้าปกติให้ตรวจเช็กสายนำสัญญาณที่ต่อกับเครื่องรับโทรทัศน์ว่าขาดหรือไม่ ถ้าปกติให้ ตรวจเช็กที่ตัวกล้องว่ามีภาพออกทางจอมอนิเตอร์หรือไม่ หรือตรวจแหล่งไฟของกล้องวิดีโอ

2. การถ่ายวิดีโอไม่ถ่ายภาพแหล่งกำเนิดแสงโดยตรง

- 3. เมื่อเลิกใช้งานกล้องวิดีโอต้องปิดหน้ากล้องทกครั้ง
- ่ 4. ขณะถ่ายวิดีโอต้องไม่พูดคำหยาบเนื่องจากผู้ถ่ายวิดีโออยู่ใกล้กับไมโครโฟนของกล้อง

### **ข้อเสนอแนะ**

- 1. เมื่อเลิกใช้งานกล้องวิดีโอ ต้องปิดหน้ากล้องทกครั้ง
- ่ 2. อย่านำกล้องเข้าใกล้สนามแม่เหล็กแรงสง เช่น วางกล้องวิดีโอไว้ที่ลำโพง
- 3. การเก็บสายสัญญาณต่าง ๆ เก็บอย่างถูกวิธี ไม่ควรหัก งอ หรือพับสาย จะทำให้สายชำรุดได้
- 4. ควรศึกษาการใช้งานกล้องวิดีโอในโหมดอื่น ๆ เช่น โหมดการถ่ายภาพนิ่ง
- 5. ควรศึกษาเทคนิคการถ่ายภาพเพิ่มเติมอยเู่สมอ
- 6. ศึกษาการถ่ายภาพวิดีโอผู้อื่นเพื่อดูมุมกล้อง

สรุปผลการทดลอง

.............................................................................................................................................................

.................................................................

### **ค าถามหลังการทดลอง**

1. ถ่ายภาพโดยการ Zoomให้ภาพดูใหญ่ขึ้น เป็นการกดปุ่ม Zoom ไปที่ใด

### **ได้ภาพระยะใกล้โดยถ่ายไกล**..

2. ถ่ายภาพโดยการ Zoom ให้ภาพดูเล็กลงขึ้น เป็นการกดปุ่ม Zoom ไปที่ใด

# **ได้ภาพใกล้ๆมีมุมภาพกว้าง**

3. ในกล้องวีดีโอที่ใช้ถ่าย สัญลักษณ์รูปใด แสดงแบตเตอรี่ วาดอธิบาย

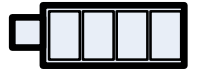

4. ถ้าไม่ใส่สื่อในการบันทึก ในกล้องวีดีโอ หน้าจอมอนิเตอร์จะแสดงสัญลักษณ์รูปใด

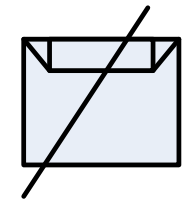

5. สามารถสังเกตจากที่ใดบ้างบนกล้องวีดีโอ ว่ากล้องวีดีโอกำลังทำงาน เมื่อกดปุ่ม REC  **1. ตัวอักษร REC ที่จอมอนิเตอร์ 2. ไฟแสดงการท างานด้านหน้ากล้อง**

6. การเขียน Storyboard มีประโยชน์อย่างไรบ้าง

 **การจัดเตรียมอุปกรณ์ในการถ่าย ตามแบบที่เขียนไว้ บุคคลอื่นสามารถท างานแทนได้โดยได้ภาพและเรื่องเหมือน**

7. Storyboard คือ

**แบบโครงเรื่องในการถ่ายท าวีดีโอ ที่ได้คิดออกแบบแล้ววาดออกมาเป็นรูป เช่น มุมกล้อง ,วัสดุในการถ่ายท า เป็นต้น ช่วยให้สามารถท างานอย่างรวดเร็ว บุคคลอื่นกส็ ามารถ ท าการได้วีดีโอได้โดยได้ภาพและเรื่องตามที่ก าหนด**

# **ใบงานหน่วยที่ 4**

#### **สัญญาณภาพแบบอนาล็อก**

### **จุดประสงค์การเรียนรู้**

- 1. เพื่อให้สามารถใช้งานเครื่องฉายโปรเจกเตอร์ได้
- 2. สามารถจัดเตรียมอุปกรณ์ในงานได้
- 3. สามารถแก้ไขปัญหาในการใช้งานเครื่องฉายโปรเจกเตอร์ได้

# **เครื่องมือและอุปกรณ์**

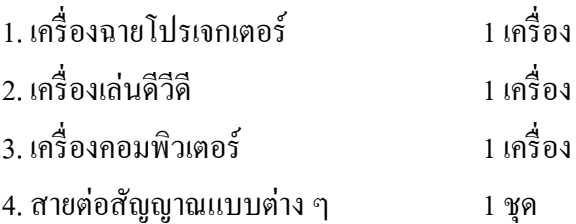

### **ทฤษฎี**

สัญญาณแบบอนาล็อกเป็ นสัญญาณทางไฟฟ้าที่มีค่าความแรงของสัญญาณเปลี่ยนแปลง ต่อเนื่องกับช่วงเวลาที่เปลี่ยนไป รูปร่างของสัญญาณก็จะมีลักษณะเฉพาะที่สามารถวิเคราะห์ได้ง่าย ี และสามารถนำมาต่อใช้งานใด้โดยตรงที่จุด AV In ของอุปกรณ์ในการแสดงผล เช่น เครื่องรับโทรทัศน์ เครื่องฉายโปรเจกเตอร์เป็ นต้น

จุด AV In เป็ นจุดต่อใช้งานที่รองรับสัญญาณภาพแบบอนาล็อก มีใช้งานในอุปกรณ์ในการ ้ แสดงผลทั่วไป สามารถเชื่อมต่อกับเครื่องเล่นภาพได้ทุกชนิด เพื่อนำสัญญาณภาพแบบอนาล็อกมา แสดงผล ที่จุดแบบจะให้ความละเอียดของภาพต่ำกว่าจุดต่อแบบ HDMI

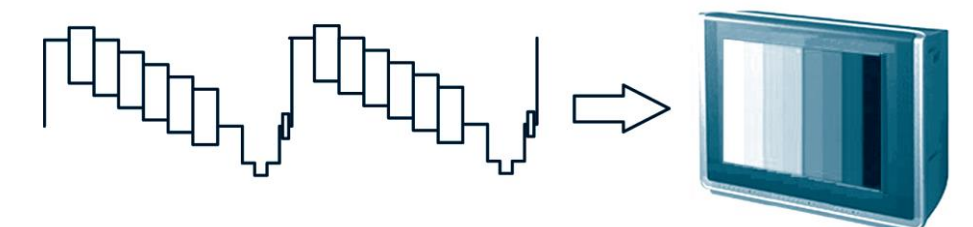

### **ล าดับขั้นการทดลอง**

# **ต่อเครื่องฉายโปรเจกเตอร์กับเครื่องเล่นดีวีดี**

1. ติดต้งัเครื่องฉายโปรเจกเตอร์และจอแสดงผล

2. ต่อสายนำสัญญาณจากเครื่องเล่นดีวีดีที่จุด AV Out ไปเข้าที่จุด AV In ของเครื่องฉาย โปรเจกเตอร์

3. เปิ ดเครื่องฉายโปรเจกเตอร์และเครื่องเล่นดีวีดี เขียนรูปแสดงการต่อสาย AV

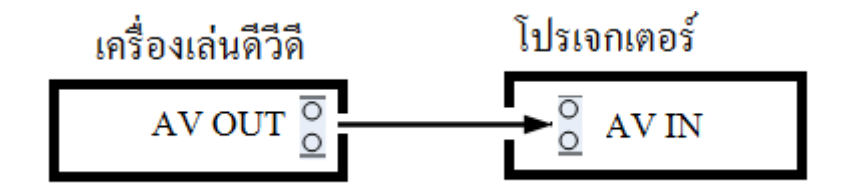

- 4. ปรับแต่งปุ่มต่าง ๆ ภายในเครื่อง เช่น ปรับความสว่าง ปรับความคมชัด เป็นต้น
- 5. ทดลองตั้งเครื่องฉายให้ภาพที่จอเอียง แล้วทำการปรับแก้ไข
- 6. เครื่องฉายที่ใช้งานมีจุดต่อสัญญาณภาพแบบใดบ้าง

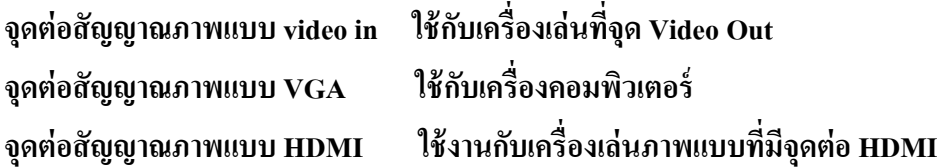

**ต่อเครื่องฉายโปรเจกเตอร์กับเครื่องคอมพิวเตอร์**

- 7. ต่อสายสัญญาณจากเครื่องคอมพิวเตอร์เขา้เครื่องฉายโปรเจกเตอร์เพิ่มเขา้ไป
- 8. กดปุ่ มอินพุตเพื่อให้เครื่องฉายหาสัญญาณทางอินพุตที่ต่ออยู่

เขียนรูปแสดงการต่อสาย

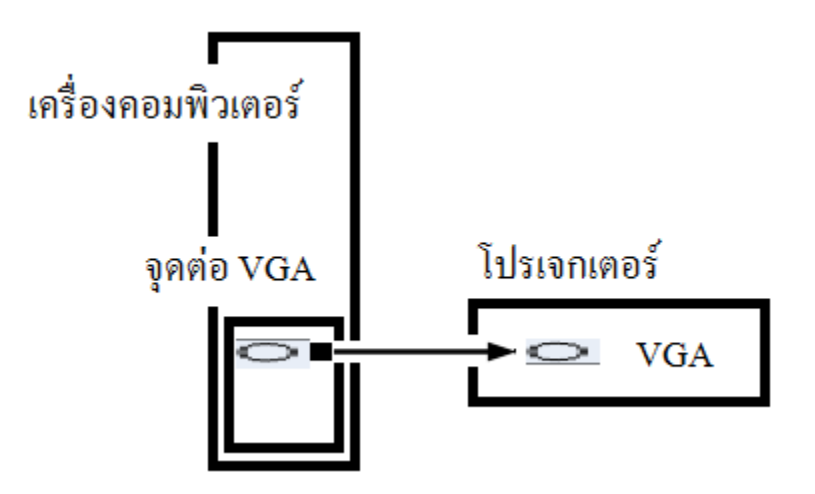

#### **ข้อควรระวัง**

1. เมื่อเลิกใช้งานเครื่องฉาย ห้ามดึงไฟออกจากเครื่องทันทีเพราะจะท าให้พัดลมระบาย ี ความร้อนหยุดทำงาน อาจทำให้หลอดกำเนิดแสงในเครื่องเสียหายได้

2. เมื่อเลิกใช้งานเครื่องฉายให้ทำการปิดหน้าเลนส์ทุกครั้ง

#### **ข้อเสนอแนะ**

1. ควรศึกษาคู่การใช้งานเครื่องฉายโปรเจกเตอร์ให้เข้าใจ เนื่องจากเครื่องฉายแต่ละแบบจะมีปุ่ม การท างานต่าง ๆ ไม่เหมือนกัน

#### **สรุปผลการทดลอง**

.................................................................

#### **ค าถามหลังการทดลอง**

1. เครื่องฉายโปรเจกเตอร์ที่ท าการทดลองใช้งานเป็ นเครื่องฉายแบบใด

### **DLP หรือ LCD ตามแต่จะมีเครื่อง**

2. ความละเอียดของภาพจากเครื่องเล่นดีวีดีที่ต่อสัญญาณเข้าเครื่องฉายคือเท่าใด

#### **720 x 480 Pixels**

3. เครื่องฉายโปรเจกเตอร์เชื่อมต่อกับคอมพิวเตอร์ผ่านจุดต่อใด

#### **จุด VGA**

4. เครื่องฉายให้ภาพที่เอียงต้องท าการปรับที่ใด

### **ปรับที่ Keystone**

5. เครื่องคอมพิวเตอร์แบบ Notebook เมื่อเชื่อมต่อสายกับเครื่องฉายแล้วไม่มีภาพ ให้ปฏิบัติอย่างไร

**ท าการรีสตาร์ท Notebook......ตรวจการตั้งค่าแสดงผลของ Notebook......**

# **ใบงานหน่วยที่5 สัญญาณภาพแบบดิจิทัล**

**จุดประสงค์การเรียนรู้**

- 1. เพื่อให้สามารถนำไฟล์วิดีโอแบบดิจิทัลลงคอมพิวเตอร์ได้
- 2. สามารถจัดเตรียมอุปกรณ์ในการแปลงไฟล์วิดีโอได้
- 3. เพื่อให้มีทักษะในการใช้งานคอมพิวเตอร์ทางด้านภาพและเสียง

### **เครื่องมือและอุปกรณ์**

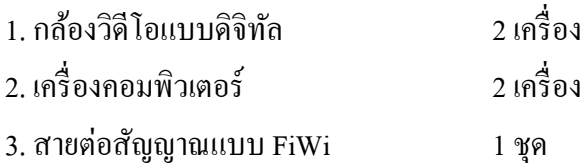

### **ทฤษฎี**

กล้องวิดีโอแบบดิจิทัลจะมีจุดต่อสัญญาณภาพออกใช้งาน 2 แบบคือจุดต่อวิดีโอเอาต์ที่ให้ ี สัญญาณภาพแบบอนาล็อก และจุดต่อ FiWi ที่ให้สัญญาณภาพแบบดิจิทัล ที่จุดต่อ FiWi นี้สามารถ ี่ต่อเข้ากับเครื่องคอมพิวเตอร์ได้โดยตรงทาง Port USB จะได้เป็นไฟล์ภาพที่มีนามสกุลของไฟล์ตาม ้กล้องวิดีโอดิจิทัลนั้นเลือกใช้งาน ซึ่งสามารถนำไปใช้งานได้บางโปรแกรม ซึ่งไฟล์ชนิดนี้โปรแกรม ตัดต่อภาพ (Windows Movie Maker) ไม่รองรับ ตอ้งใชโ้ปรแกรมเปลี่ยนไฟลภ์ าพเคลื่อนไหวน้นั ให้เป็นไฟล์ภาพชนิดที่โปรแกรม Windows Movie Maker รองรับก็จะสามารถตัดต่อภาพนั้นได้ เป็นการนำภาพเคลื่อนไหวเข้าเครื่องคอมพิวเตอร์โดยไม่ต้องผ่านแค็ปเจอร์การ์ด (Capture Card) หรือการ์ดทีวี

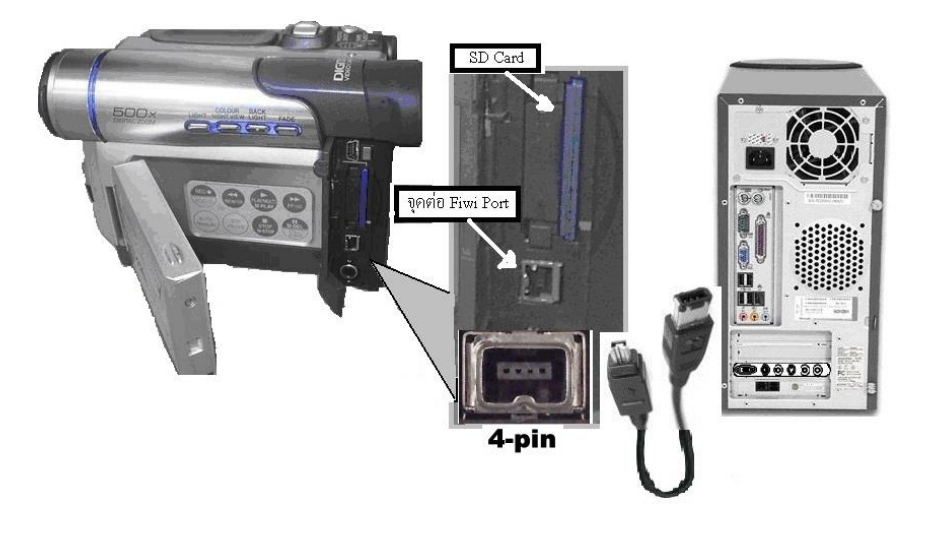

**การเชื่อมสัญญาณภาพแบบดิจิทัลเข้าเครื่องคอมพิวเตอร์**

### **ล าดับขั้นการทดลอง**

1. ต่อกล้องวิดีโอแบบดิจิทัลกับเครื่องคอมพิวเตอร์โดยใช้สายต่อแบบ FiWi

2. เปิ ดเครื่องคอมพิวเตอร์

**วาดรูปแสดงการต่อสายสัญญาณจากกล้องวิดีโอดิจิทัลเข้าเครื่องคอมพวิเตอร์**

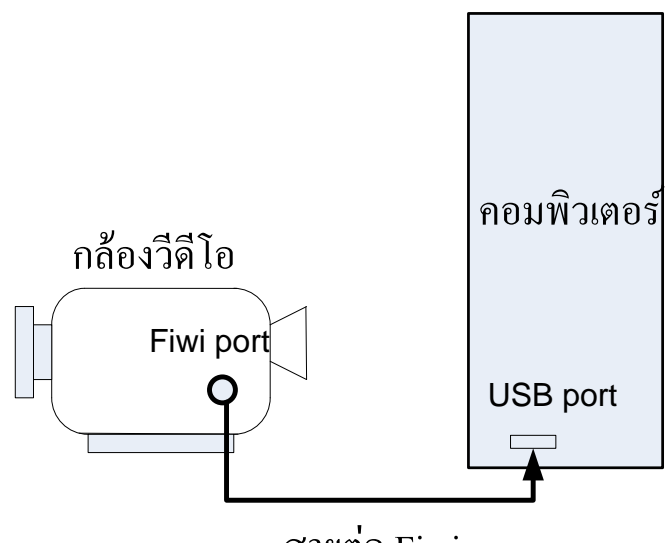

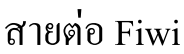

3. ไฟล์ภาพเคลื่อนไหวที่ได้จากกล้องวิดีโอดิจิทัล เป็นไฟล์นามสกุล  **แล้วแต่กล้องที่ใช้งานเช่น M-jpeg**

4. ไฟล์ภาพเคลื่อนไหวถ้าโปรแกรม Windows Movie Maker ไม่รองรับ ใช้โปรแกรม แปลงไฟล์เป็ นไฟล์นามสกุล …….. **.AVI**

### **ข้อควรระวัง**

- 1. กล้องวิดีโอบางรุ่นต้องติดตั้ง ไครเวอร์ของกล้องวิดีโอกับเครื่องคอมพิวเตอร์
- 2. การต่อสายนำสัญญาณต่าง ๆ ให้ถูกต้อง
- 3. ต้องเลือกโหมดการใช้งานของกล้องวิดีโอให้ถูกตำแหน่ง

### **ข้อเสนอแนะ**

- 1. ควรศึกษาการใชโ้ปรแกรมทีวีการ์ดเพิ่มเติม
- 2. ควรศึกษาการติดต้งัโปรแกรมของทีวีการ์ดกบัระบบปฏิบตัิการ

#### **สรุปผลการทดลอง**

.............................................................................................................................................................

.................................................................

#### **ค าถามหลังการทดลอง**

1. บอกข้อดีและข้อเสียของการเชื่อมต่อแบบจุดต่อวิดีโอเอาต์และจุดต่อพอร์ต FiWi

**ข้อดีและเสียของการเชื่อมต่อจุด Fiwi** 

 **ได้สัญญาณภาพเป็ นแบบดิจิตอล ข้อเสีย โปรแกรมตัดต่อบางโปรแกรมไม่รองรับ**

 **ไม่ต้องมีการ์ดแปลงสัญญาณอนาล็อกไปเป็ นดิจิตอล สายสัญญาณเส้นเดียวได้ทั้งภาพและเสียง ข้อดีและเสียของการเชื่อมต่อจุด วีดีโอเอาต์**

 **ต้องมีการ์ดแปลงสัญญาณอนาล็อกไปเป็ นดิจิตอล ความชัดเจนของสัญญาณน้อยกว่า** 

 **สัญญาณจากจุด Fiwi ใช้สายสัญญาณทั้งภาพและเสียง**

2. Port FiWi มีการถ่ายโอนข้อมูลได้เร็วสูงสุดเท่าไร

.............**.400 Mbps**……………….....

3. โปรแกรมในการแปลงไฟล์ภาพเคลื่อนไหวมีโปรแกรมใดบ้าง

**Format Factory , Total Video Converter**

# **ใบงานหน่วยที่6 สื่อในการจัดเก็บภาพเคลื่อนไหว**

### **จุดประสงค์การเรียนรู้**

- 1. เพื่อให้สามารถเลือกสื่อในการจัดเก็บภาพเคลื่อนไหวได้
- 2. สามารถเลือกใช้สื่อในการจัดเก็บภาพมาใช้งานได้อย่างเหมาะสม
- 3. เพื่อให้มีทักษะในการใช้งานคอมพิวเตอร์ทางด้านภาพ

### **เครื่องมือและอุปกรณ์**

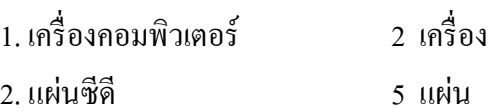

### **ทฤษฎี**

้สื่อในการจัดเก็บภาพเคลื่อนไหว เป็นอุปกรณ์ในการจัดเก็บสัญญาณภาพ และสามารถนำ ึกลับมาใช้งานได้โดยผ่านเครื่องเล่นที่ใช้งานกับสื่อนั้นโดยแสดงภาพออกทางเครื่องรับโทรทัศน์ เช่น ้ม้วนวิดีโอ แผ่นซีดี แผ่นดีวีดี ฮาร์ดดิสก์ เป็นต้น ซึ่งสื่อในการจัดเก็บภาพเกลื่อนไหวจะมีทั้งทางด้าน อนาล็อกและดิจิทัลผู้ใช้ควรรู้จักโครงสร้างและหลักการจัดเก็บสัญญาณภาพเพื่อการดูแลรักษาและ เลือกใช้สื่อในการจัดเก็บให้ถูกต้องเหมาะสม เพื่อให้ได้ประสิทธิภาพเต็มที่

# **ล าดับขั้นการทดลอง**

1. เก็บภาพเคลื่อนไหวในสื่อแบบแผ่นซีดีทำเป็นแผ่นวิดีโอซีดี โดยนำไฟล์ที่ตัดต่อเรียบร้อย ี แล้วมาใช้งาน เปิดโปรแกรม Nero เลือกการสร้างวิดีโอซีดี ดังรูป

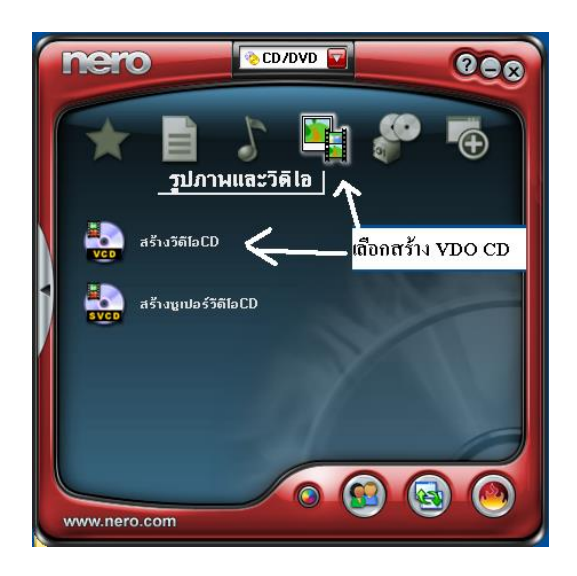

#### 2. ทำการ Add file ภาพเคลื่อนไหว ดังรูป

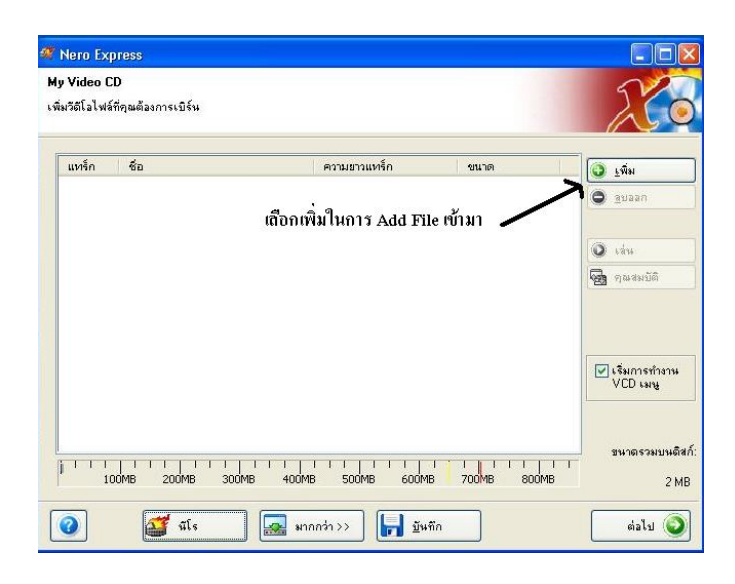

3. ไฟลท์ ี่เพิ่มเขา้ชื่อ.. .**นร.ตั้งชื่อไฟล์**.....นามสกุล... .**นร.ตั้งชื่อ**.มีขนาดไฟล์.. **ดูจากไฟล์ที่ท า**

4. โปรแกรม Nero ท าการแปลงโค้ด ไฟล์ที่ใส่เข้าในข้อ 3 แล้วได้ไฟล์ภาพเคลื่อนไหวใน แผ่นวีดีโอซีดี

ชื่อไฟล์..........**AVSEQ01.**..........นามสกุล............DAT......................

### **ทดลองเก็บภาพเคลื่อนไหวในสื่อมีเดียแบบแฟลชไดรฟ์**

1. โดยน าไฟล์ที่ตัดเรียบร้อยแล้วตามใบงานที่7 มาใช้งานและไฟล์ภาพในแผ่นวีซีดีตาม ข้อ4 มาใช้งาน

2. ต่อแฟลชไดร์เข้าทาง Port USB

3. ท าการคัดลอกไฟล์ภาพเคลื่อนไหวที่ตัดต่อแล้วได้ขนาดไฟล์......**ขึ้นกับไฟล์ที่นร.ท า.......**

4. ท าการคัดลอกไฟล์ภาพเคลื่อนไหวในแผ่นวีซีดีได้ขนาดไฟล์.....**ขึ้นกับไฟล์ที่นร.ท า**.....

#### **ข้อควรระวัง**

1. เครื่องคอมพิวเตอร์ในงานระบบภาพต้องมีระบบป้องกันไวรัส

่ 2. แผ่นซีดีที่นำมาใช้งานต้องไม่มีรอยขีดข่วน

#### **ข้อเสนอแนะ**

ในใบงานเป็นการแนะนา เบ้ืองตน้ ในการใชง้านโปรแกรม Nero เขียนแผ่นซีดีดีวีดีต้องศึกษา

การใชโ้ปรแกรมเพิ่มเติม และต้องผ่านการฝึ กฝนในการปฏิบัติจริงด้วยตนเอง จึงจะสามารถแก้ไข ปัญหาที่เกิดข้ึนในการใชง้านได้

#### **สรุปผลการทดลอง**

............................................................................................................................................................. ...............................................................

#### **ค าถามหลังการทดอง**

1. เปรียบเทียบข้อดีและข้อเสียของการบันทึกไฟล์ภาพเคลื่อนไหวบนแผ่นซีดีและแฟลชไดรฟ์

# **บันทึกบนแฟลชไดร์ไม่มีกลไก, มีพื้นที่การบัทึกข้อมูลมากกว่า ,เกบ็ รักษาได้ง่าย บันทึกบนแผ่นซีดีต้องมีกลไกขับเคลื่อนแผ่น ,บันทึกข้อมูลได้น้อยกว่า ,ดูแลรักษายาก**

2. ไฟล์ภาพเคลื่อนไหวที่ท าบนแผ่นซีดีมีขนาดเท่าไร...........**ไม่เกิน 700 MB**........

ใช้เวลาในการเล่นนานเท่าไร....................**ประมาณ 1 ชั่วโมงต่อแผ่น...................**....

3. ไฟล์ในแผ่นวีซีดีประกอบด้วยโฟลเดอร์และไฟล์อะไรบ้าง

 **..โฟลเดอร์ VCD , EXT และ CDI**

.......................................**และ ไฟล์ AVSEQ01. ENTRIES.VCD ,INFO.VCD.....**.................

# **ใบงานหน่วยที่7**

# **การตัดต่อภาพ**

### **จุดประสงค์การเรียนรู้**

- 1. เพื่อให้สามารถนำสัญญาณภาพแบบอนาล็อกเข้าเครื่องคอมพิวเตอร์ได้
- 2. สามารถจัดเตรียมอุปกรณ์ในการแปลงไฟล์วิดีโอได้
- 3. เพื่อให้มีทักษะในการใช้งานคอมพิวเตอร์ทางด้านภาพและเสียง

### **เครื่องมือและอุปกรณ์**

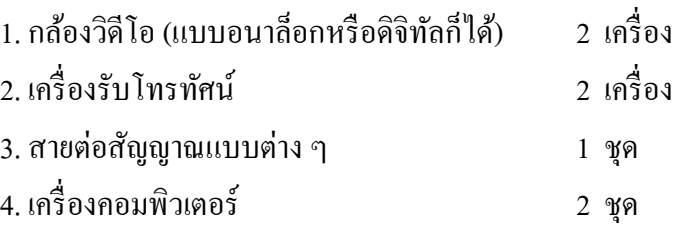

### **ทฤษฎี**

กล้องวิดีโอแบบดิจิทัลจะมีจุดต่อสัญญาณภาพออกใช้งาน 2 แบบคือจุดต่อวิดีโอเอาต์ที่ให้ สัญญาณภาพแบบอนาล็อกและจุดต่อพอร์ต FiWi ที่ให้สัญญาณภาพแบบดิจิทัลเมื่อถ่ายวิดีโอได้ตาม ้ เนื้อหาแล้ว ก็นำมาทำการตัดต่อภาพเพื่อให้ได้ภาพตามต้องการและตัดภาพส่วนที่ไม่ต้องการออกไป ึ การตัดต่อภาพถ้าใช้เครื่องตัดต่อภาพแบบอนาล็อก ราคาของเครื่องมือและอุปกรณ์ในการทำงานจะ ้มีราคาสูง หรือใช้เครื่องคอมพิวเตอร์ทำการตัดต่อภาพก็ได้ โดยใช้โปรแกรมในการตัดต่อภาพ โดยใช้ ้ แค็ปเจอร์การ์ดทำการเปลี่ยนสัญญาณภาพที่เป็นแบบอนาล็อกให้เป็นสัญญาณภาพแบบดิจิทัล

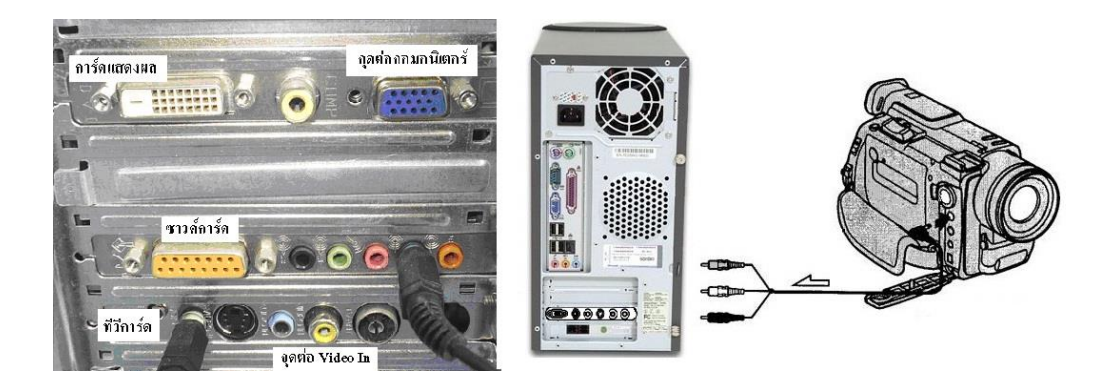

# **รูปจุดต่อสัญญาณภาพเข้าเครื่องคอมพวิเตอร์**

### **ล าดับขั้นการทดลอง**

1. ต่อสัญญาณภาพจากกล้องวิดีโอเข้าเครื่องคอมพิวเตอร์เพื่อทำการแปลงไฟล์

2. วาดรูปแสดงการต่อสายสัญญาณจากกล้องวิดีโอเข้าการ์ดทีวีในเครื่องคอมพิวเตอร์ตาม สายสัญญาณจากจุด Video Out, Audio Out จากกล้องเข้าจุด Video In, Audio In ของการ์ดทีวี

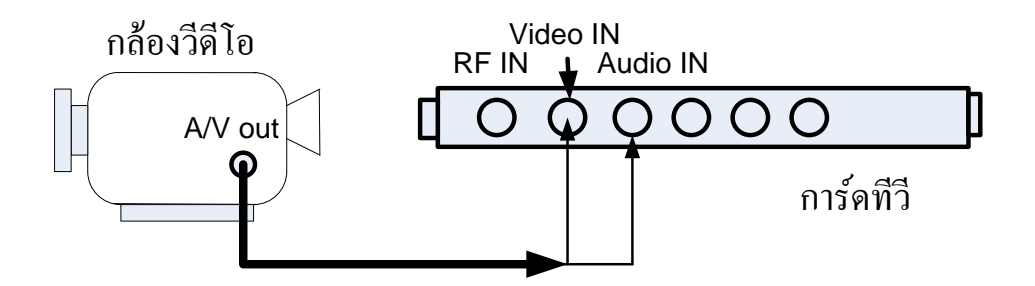

3. เปิดโปรแกรมเพื่อทำการ Capture ภาพการทดลอง ในใบงานใช้ทีวีการ์ดของ Life View จะได้หน้าจอ ดังรูป

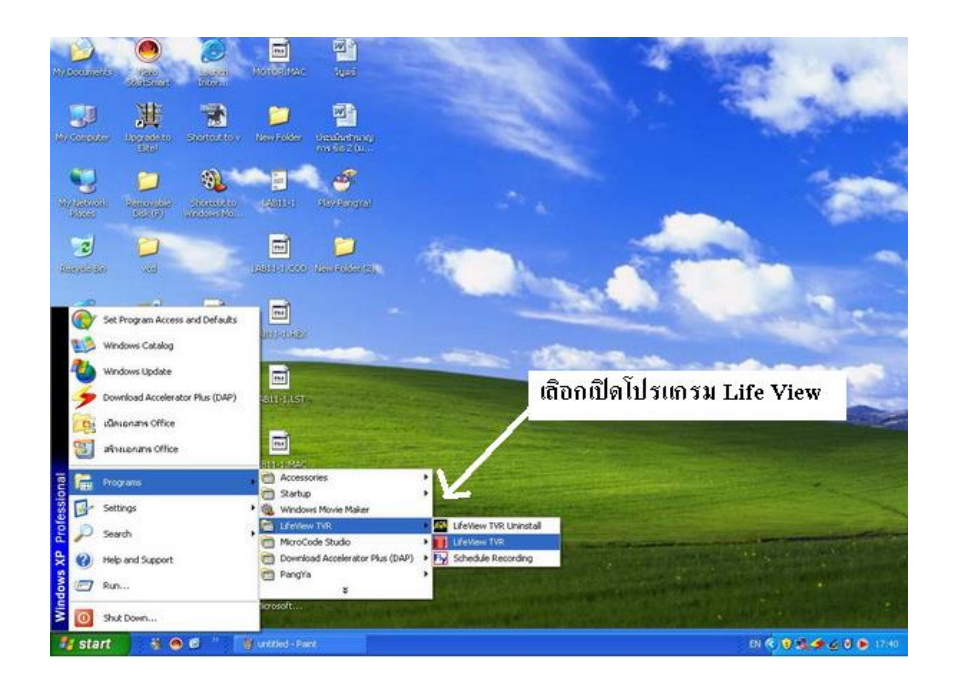

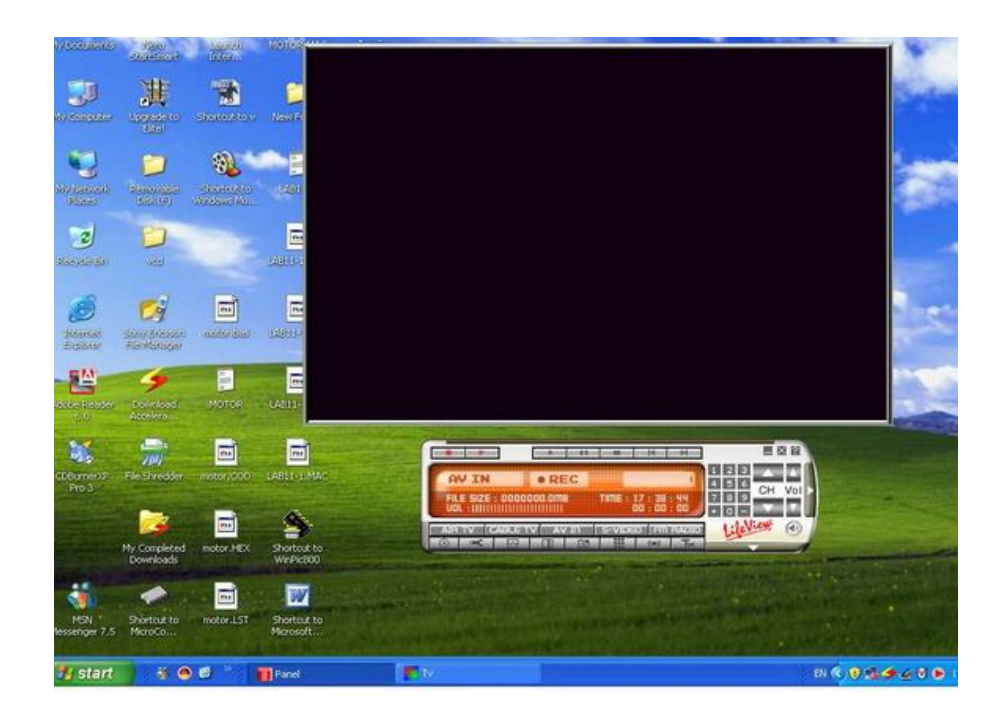

ี 4. เลือกให้ทีวีการ์ดรับสัญญาณภาพจากจุด Video In และเลือกที่เก็บไฟล์ พร้อมปรับแต่ง ์ตั้งค่า (Config) ของทีวีการ์ดเพื่อเลือกชนิดของไฟล์ภาพที่ทำการบันทึก

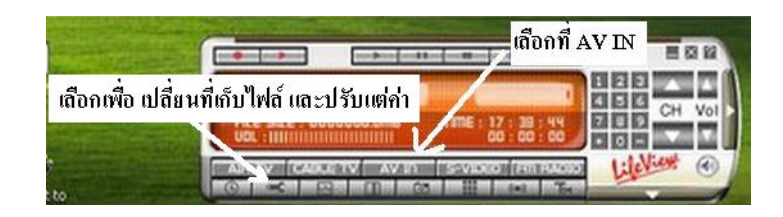

5. ตั้งกล้องวิดีโอให้อยู่ในโหมดเล่นกลับ แล้วทำการเล่นกลับภาพที่ถ่ายไว้ พร้อมทำการ บันทึกลงเครื่องคอมพิวเตอร์ โดยกด REC ที่โปรแกรม เพื่อทำการบันทึกภาพ 6. เลือกไฟล์ที่บันทึกเป็ นแบบ .AVI แล้วท าการทดลองแปลงไฟล์ในเวลา 1 นาทีจะได้ไฟล์มี ขนาดพ้ืนที่เท่ากบั ...................**ขึ้นกับงานที่นักเรียนท า**....................................... 7. เลือกไฟล์ที่บันทึกเป็นแบบ MPEG -1 แล้วทำการทดลองแปลงไฟล์ ในเวลา 1 นาที จะได้ ้ไฟล์มีขนาดพื้นที่เท่ากับ........**ขึ้นกับงานที่นักเรียนท**ำ.. 8. เลือกไฟล์ที่บันทึกเป็นแบบ MPEG - 4 แล้วทำการทดลองแปลงไฟล์ ในเวลา 1 นาที จะ ้ได้ไฟล์มีขนาดพื้นที่เท่ากับ.........**ขึ้นกับงานที่นักเรียนท**ำ..

#### **ข้อควรระวัง**

- 1. การตั้งค่าภายในทีวีการ์ด ต้องดูตำแหน่งต่าง ๆ ให้ถูกต้อง
- ่ 2. การต่อสายนำสัญญาณต่าง ๆ ให้ถูกต้อง เนื่องจากจุดต่อบนทีวีการ์ดจะเล็กมาก
- 3. ต้องเลือกโหมดการใช้งานของกล้องวิดีโอให้ถูกตำแหน่ง

#### **ข้อเสนอแนะ**

- 1. ควรศึกษาการใชโ้ปรแกรมทีวีการ์ดเพิ่มเติม
- 2. ควรศึกษาการติดต้งัโปรแกรมของทีวีการ์ดกบัระบบปฏิบตัิการ

### **สรุปผลการทดลอง**

.............................................................................................................................................................

...............................................................

### **ค าถามหลังการทดลอง**

1. ไฟลท์ ้งั 3 แบบที่ได้จากการแปลงสัญญาณ ไฟล์ชนิดใดมีขนาดไฟล์ใหญ่ที่สุด .......................................... **ไฟล์ AVI จะใหญ่สุด**................................................... 2. ไฟลท์ ้งั 3 แบบที่ได้จากการแปลงสัญญาณ ไฟล์ชนิดใดมีความชัดเจนของภาพมากที่สุด ...........................................**ไฟล์ AVI จะชัดเจนสุด**............................................................... 3. บอกรายการอุปกรณ์ที่ใช้ในการแปลงสัญญาณอนาล็อกไปเป็นดิจิทัล  **การ์ดทีวี , เครื่องคอมพิวเตอร์ , สายต่อสัญญาณ , กล้องวีดีโอ**

# **ใบงานหน่วยที่8 เครื่องเล่นภาพ**

#### **จุดประสงค์การทดลอง**

- 1. เพื่อให้รู้โครงสร้าง ของเครื่องเล่นภาพได้
- 2. สามารถใช้งานเครื่องเล่นภาพได้ถูกต้อง
- 3. เพื่อให้มีทักษะในการบำรุงรักษาเครื่องเล่นภาพ

# **เครื่องมืออุปกรณ์**

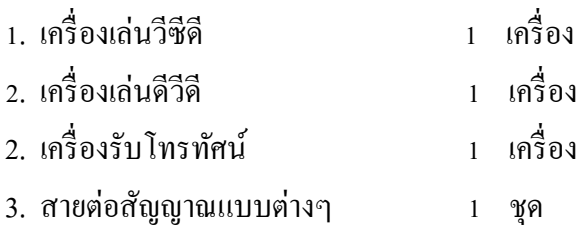

# **ทฤษฎี**

่ เครื่องเล่นภาพเป็น เครื่องเล่นภาพที่ใช้ สื่อในการเก็บภาพเคลื่อนไหวแบบที่เป็นแผ่น เมื่อนำแผ่น ี มาใช้เล่นกลับ (Play) เพื่อได้สัญญาณภาพ เมื่อต่อสัญญาณภาพกับเครื่องรับโทรทัศน์ก็จะได้เป็นภาพที่ หน้าจอ เครื่องเล่นแผ่นภาพมีผลิตและพัฒนาออกมาหลายแบบ โดยมีคุณภาพของภาพที่ได้แตกต่างกันไป ให้ผู้ใช้งานได้เลือกใช้ ผู้ใช้งานจึงควรทราบคุณสมบัติต่างๆของเครื่องเล่นแผ่นภาพแบบต่าง เพื่อการใช้ งานเครื่องเล่นแผ่นภาพได้อย่างมีประสิทธิภาพและถูกต้องกับอุปกรณ์ในการแสดงภาพที่มีอยู่

# **ล าดับขั้นการทดลอง**

### **เครื่องเล่นวีซีดี**

1. เปิดฝาครอบเครื่องเล่นวีซีดีออก เพื่อดูตำแหน่งการจัดวางของอุปกรณ์ภายในเครื่องเล่นวีซีดี วาดรูปการจัดวางอุปกรณ์และบอร์ดภายในเครื่องเล่นวีซีดี

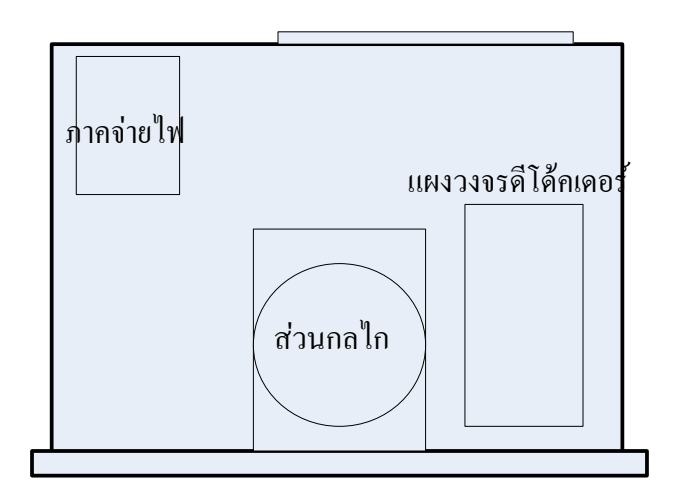

2. สังเกตตำแหน่งของหัวอ่าน เมื่อใส่แผ่นวีซีดี แล้วกดเล่น ( Play ) หัวอ่านจะทำงาน อย่างไร

**......................หัวอ่านจะเคลื่อนที่ออกจากต าแหน่ง เคลื่อนเข้าไปหาด้านในสุดของแผ่นในต าแหน่ง TOC ของแผ่น เพื่ออ่านข้อมูลแผ่น...........................**.

3. ให้สังเกตแสงเลเซอร์จากหัวอ่าน ที่แผ่นวีซีดี ( **ห้ามมองโดยตรงที่หัวอ่าน )** จะเห็นเป็น แสงสี .......................................**.สีแดง**.................................................................

4. เครื่องเล่นวีซีดีที่ทดลอง มีมอเตอร์จ านวน ......**.3**..........ตัวและมอเตอร์แต่ละตัวท าหน้าที่

อะไรบ้าง....................**หมุนแผ่น......ขับเคลื่อนหัวอ่าน...ขับเคลื่อนกลไกน าแผ่นเข้าและออกแต่บางแบบมี2 ตัวคือ หมุนแผ่น ,ขับเคลื่อนหัวอ่าน และมีกลไกในการขับเคลื่อนถาดด้วย**

### **เครื่องเล่นดีวีดี**

1.เปิดฝาครอบเครื่องเล่นดีวีดีออก เพื่อดูตำแหน่งของอุปกรณ์ภายในเครื่องวาดโครงสร้าง แสดงต าแหน่งของอุปกรณ์ภายในเครื่องเล่นดีวีดี

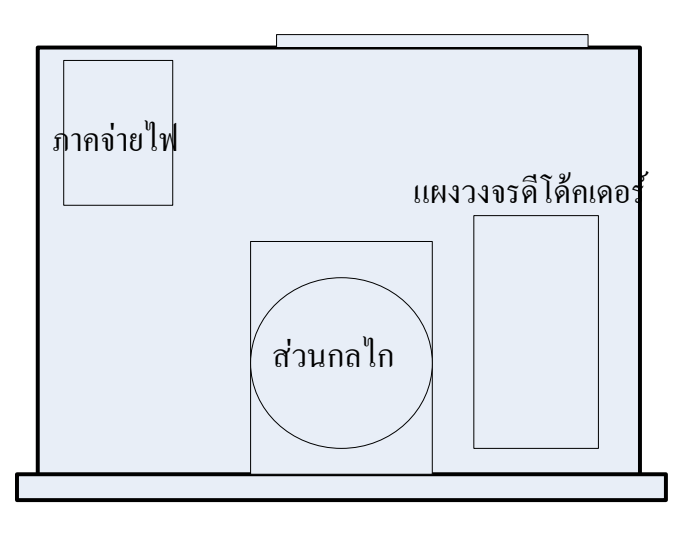

2.สังเกตตำแหน่งของหัวอ่าน เมื่อใส่แผ่นดีวีดี แล้วกดเล่น ( Play ) หัวอ่านจะทำงาน อย่างไร.....**...................หัวอ่านจะเคลื่อนที่ออกจากต าแหน่ง เคลื่อนเข้าไปหาด้านในสุดของแผ่นใน ต าแหน่ง TOC ของแผ่น เพื่ออ่านข้อมูลแผ่น...........................**.

3. ให้สังเกตแสงเลเซอร์จากหัวอ่าน ที่แผ่นดีวีดี **( ห้ามมองโดยตรงที่หัวอ่าน )** จะเห็นเป็น แสงสี ..................................... ....................**.สีแดง**.......................................................................

4. เครื่องเล่นวีซีดีที่ทดลอง มีมอเตอร์จ านวน ................................ตัวและมอเตอร์แต่ละตัวท า หน้าที่อะไรบ้าง...... .............**หมุนแผ่น......ขับเคลื่อนหัวอ่าน...ขับเคลื่อนกลไกน า แผ่นเข้าและออก แต่บางแบบมี 2 ตัวคือ หมุนแผ่น ,ขับเคลื่อนหัวอ่าน และมีกลไกในการขับเคลื่อนถาด ด้วย**

ข้อควรระวัง

1. เครื่องเล่นแผ่นภาพมีกลไก สายพาน ห้ามฉีดสารหล่อลื่นใส่โดยตรง

2. ภาคจ่ายไฟเป็ นแบบสวิตชิงเพาเวอร์ซัพพลาย(Switching Power Supply)ถ้าผู้ผลิตไม่ได้แยก กราวด์ไฟเอซีและดีซี ผลจะท าให้ไฟดูดผู้ที่ท าการซ่อมเครื่องได้

ข้อเสนอแนะ

ในการถอดน็อตสกรูของเครื่องเล่นแผ่นภาพ ตอ้งเก็บใส่ใหเ้รียบร้อยอยา่ ทิ้งไว้

สรุปผลการทดลอง

..............................................................

#### **ค าถาม**

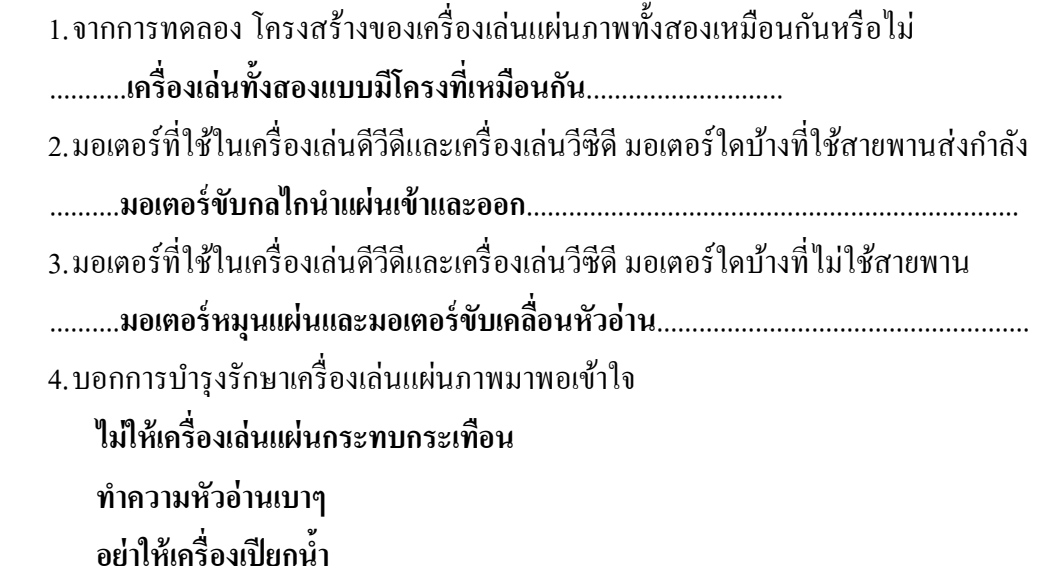

# **ใบงานหน่วยที่ 9**

#### **ระบบกล้องวงจรปิ ด**

### **จุดประสงค์การทดลอง**

- 1. เพื่อให้รู้โครงสร้างระบบกล้องวงจรปิดได้
- 2. สามารถใช้งานและเลือกอุปกรณ์ระบบกล้องวงจรปิดได้ถูกต้อง
- 3. เพื่อให้มีทักษะในการบำรงรักษาระบบกล้องวงจรปิด

### **เครื่องมือและอุปกรณ์**

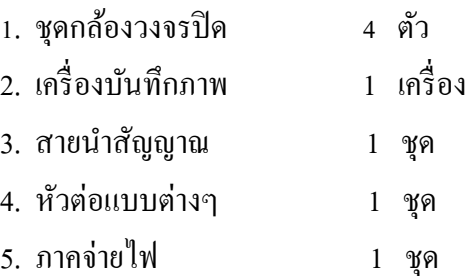

### **ทฤษฎี**

กล้องวงจรปิ ด เป็ นการน าเอาสัญญาณภาพจากกล้องถ่ายภาพเคลื่อนไหวมาใช้งานโดยตรง ี่ต่อผ่านสายนำสัญญาณร่วมกับอุปกรณ์อื่นๆเป็นโครงข่ายเป็นระบบ มีการนำไปใช้งานในระบบรักษา ความปลอดภัย , ระบบตรวจสอบสภาพการจราจร เป็ นต้น ผู้เรียนควรรู้โครงสร้างและอุปกรณ์ของระบบ เพื่อการเลือกใช้งานอุปกรณ์ในระบบได้ถูกต้อง

# **ล าดับขั้นการทดลอง**

### **ระบบกล้องวงจรปิ ด**

1. ต่อชุดกล้องวงจรปิดทุกตัว เข้ากับเครื่องบันทึกสัญญาณ โดยใช้สายนำสัญญาณ

2. เปิ ดเครื่องพร้อมกับทดลองบันทึกภาพ

วาดรูป ด้านหลังเครื่อง DVR แสดงจุดต่อต่างๆ

**ขึน้ อยู่กบัเครื่องบันทึกมีจุดต่อกล้องกกี่ ล้อง เช่น 4 , 8 , 16 ตัว เป็ นต้น**

จากรูปของเครื่อง DVR จุดต่อสัญญาณเป็ น หัวต่อแบบใดบ้าง

...............**.ส่วนใหญ่ท าเป็ นแจ็คแบบ BNC…**…………………………………………..

3. ทดลองใช้งานกล้องวงจรปิด ถ่ายภาพบุคคลย้อนแสง บันทึกผลที่ได้ ผลการถ่ายภาพย้อนแสงภาพที่ได้ทางโทรทัศน์........**จะมองไม่เห็นหน้า..**................

4. กลอ้งวงจรปิด ใชไ้ฟเล้ียงวงจร..............**DC 12 V**..................................

5. ทดลองกล้องแบบใช้งานกลางวันเทียบกับกล้องใช้งานกลางคืน

**กล้องแบบใช้งานกลางวันจะถ่ายเห็นภาพในบริเวณที่มีแสง ถ้าไม่มีแสงจะมองไม่เห็น กล้องแบบใช้งานกลางคืนจะถ่ายเห็นภาพในบริเวณที่มีแสง ถ้าไม่มีแสงจะมองเป็ นภาพขาวด า**

#### **ข้อควรระวัง**

1. ข้อต่อของหัวต่อต่างๆต้องต่อให้แน่น

2. ไฟที่จ่ายให้กล้องต้องดูค่าแรงดันไฟที่ใช้ให้ถูกต้อง

#### ข้อเสนอแนะ

ึก่อนการใช้งานระบบระบบกล้องวงจรปิด ต้องศึกษาค่มือของอปกรณ์ต่างๆในการใช้งานเบื้องต้น

#### สรุปผลการทดลอง

................................................................. **ค าถาม**  1.เครื่องบันทึกภาพ DVR สามารถต่อกล้องได้กี่ตัว.. **ขึน้ อยู่กบัเครื่องบันทึกมีจุดต่อกล้องกกี่ ล้อง เช่น 4 , 8 , 16 ตัว เป็ นต้น** 2.เครื่องบันทึก DVR ใช้การบีบอัดข้อมูล แบบ ..............รุ่นใหม่ **Mpeg-4....และ...H.264**................................... 3. สายนำสัญญาณใช้สายเบอร์ ............................**RG-6.**.............................................................................. 4.กล้องวงจรปิ ดใช้แรงดันไฟ..............**..DC 12 V...**......................................

### **ใบงานหน่วยที่ 10**

#### **ระบบ CATV**

#### **จุดประสงค์การทดลอง**

- 1. เพื่อให้รู้โครงสร้างระบบ CATV
- 2. สามารถใช้งานระบบ CATV ได้ถูกต้อง
- 3. เพื่อให้มีทักษะในการบำรงรักษาระบบ CATV

### **เครื่องมือและอุปกรณ์**

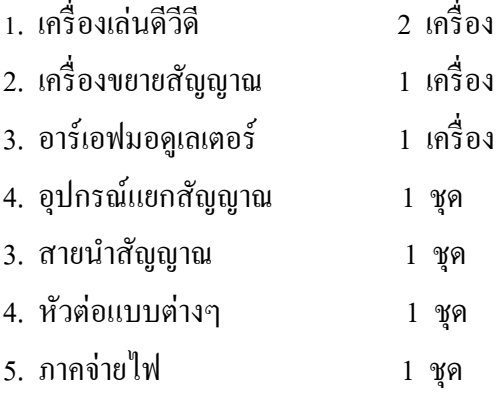

#### **ทฤษฎี**

CATV ( Cable TV ) เป็น ระบบการส่งสัญญาณภาพ ไปในสายให้กับสมาชิกได้รับชมราย การจากสัญญาณภาพที่ส่งไปในสายตามโครงสร้างของระบบ ซึ่งต้องใช้อุปกรณ์ในงาน CATV ( Cable TV ) มาต่อร่วมกันเป็นระบบเช่น สายนำสัญญาณ , อุปกรณ์ขยายสัญญาณ เป็นต้น ผู้ใช้ควรรู้ โครงสร้างและอุปกรณ์ของระบบ เพื่อการเลือกใช้งานอุปกรณ์ในระบบได้ถูกต้อง **ล าดับขั้นการทดลอง**

**ระบบ CATV** ให้นักเรียนฝึ กเชื่อมต่ออุปกรณ์ให้เป็ นระบบ และฝึ กเข้าหัวต่อแบบต่างๆในระบบ เช่นหัวต่อ RF , หัวต่อแบบ F – Type เป็นต้น

1. นำอุปกรณ์ที่มีอยู่มาต่อให้เป็นระบบ CATV ที่มีช่องรายการ 2 ช่องที่เปิดจากเครื่องเล่น ดีวีดี และมีจุดรับสัญญาณออก 9 จุด แลว้ทดลองใชเ้ครื่องรับโทรทศัน์รับชมรายการที่จุดรับสัญญาณท้งั 9 จุด เพื่อดูความชัดเจนแต่ละจุดเทียบกัน ถ้ามีเครื่องวัดความแรงของสัญญาณ ก็ใช้วัดความของสัญญาณแต่ ละจุดเทียบกัน

2. เขียนใดอะแกรมการต่อสายและตำแหน่งของอุปกรณ์ต่างๆ

รูปการต่อระบบ CATV ของนักเรียน

วาดรูปตามที่นักเรียนต่อระบบ CATV

ข้อควรระวัง

1. ข้อต่อของหัวต่อต่างๆต้องต่อให้แน่น

2. ไฟที่จ่ายให้อุปกรณ์ต่างๆต้องดุก่าแรงดันที่ใช้ให้ถูกต้อง

ข้อเสนอแนะ

้ก่อนการใช้งานระบบ CATV ต้องศึกษาคู่มือของอุปกรณ์ต่างๆในการใช้งานเบื้องต้น

สรุป ผลการทดลอง

#### **ค าถามหลังการทดลอง**

- 1. จากการทดลองสัญญาณที่ป้อนเข้าระบบ CATV เป็ นสัญญาณภาพแบบ **สัญญาณรวม**
- 2. จุดต่อสัญญาณภาพจากเครื่องเล่นดีวีดีมีจุดต่อแบบใดบ้าง

### **จุดต่อสัญญาณภาพรวม จุดต่อสัญญาณภาพแบบอาร์เอฟ**

**3.** ตอ้งใชอุ้ปกรร์ใดในการแปลงสัญญาณจากจุดใชง้านสัญญาณภาพจากเครื่องเล่นวิดีโอก่อนจ่าย เข้าระบบ CATV

### **อาร์เอฟมอดูเลเตอร์**

#### **ใบงานหน่วยที่ 11**

#### **ระบบ MATV**

#### **จุดประสงค์การทดลอง**

- 1 เพื่อให้รู้โครงสร้างระบบ MATV
- 2. สามารถใช้งานระบบ MATV ได้ถูกต้อง
- 3. เพื่อให้มีทักษะในการบำรงรักษาระบบ MATV

### **เครื่องมือและอุปกรณ์**

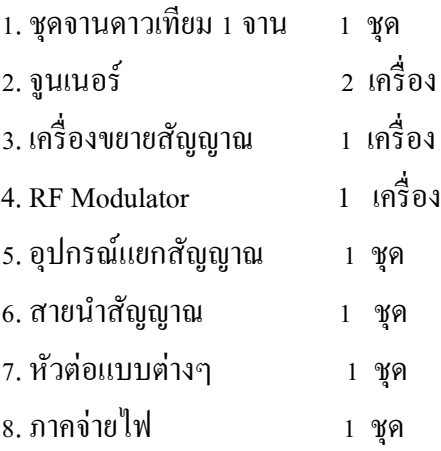

#### **ทฤษฎี**

MATV (Master Antenna TV) เป็ น ระบบการรับสัญญาณภาพจากการส่งโทรทัศน์ โดยใช้เสา อากาศร่วมกันแล้วจ่ายสัญญาณภาพผ่านสายและอุปกรณ์ในระบบ MATV ไปให้กับสมาชิกซึ่งอยู่ภายใน ้อาคารเช่น โรงแรม , แฟลต เป็นต้น ได้รับชมรายการต่างๆ ได้อย่างชัดเจน ผู้ใช้ควรรู้โครงสร้างและอุปกรณ์ ของระบบ เพื่อการเลือกใช้งานอุปกรณ์ในระบบได้ถูกต้อง

### **ล าดับขั้นการทดลอง**

**ระบบ MATV** ให้นักเรียนฝึ กเชื่อมต่ออุปกรณ์ให้เป็ นระบบ และฝึ กเข้าหัวต่อแบบต่างๆในระบบ เช่น RF แจ็ก , แจ็กแบบ F – Type เป็นต้น

1. นำอุปกรณ์ที่มีอยู่มาต่อให้เป็นระบบ MATV โดยติดตั้งจานดาวเทียมแล้วนำสัญญาณ ภาพที่ได้ มาต่อเข้าระบบให้มีจุดรับสัญญาณออก 9 จุด แล้วทดลองใช้เครื่องรับโทรทัศน์รับชมรายการที่ จุดรับสัญญาณท้งั 9 จุด เพื่อดูความชัดเจนแต่ละจุดเทียบกัน ถ้ามีเครื่องวัดความแรงของสัญญาณ ก็ใช้วัด ความของสัญญาณแต่ละจุดเทียบกัน

2. ติดต้งัจานดาวเทียมรับสัญญาณจากไทยคม มีมุมส่าย**...240.....องศา**และมีมุมก้มเงย **...........60....องศา** 

3. เขียนใดอะแกรมการต่อสายและตำแหน่งของอุปกรณ์ต่างๆ

# วาดรูปตามที่นักเรียนต่อระบบ MATV ที่มีการรับสัญญาณ 9 จุด

ข้อควรระวัง

1. ข้อต่อของหัวต่อต่างๆต้องต่อให้แน่น

2. ไฟที่จ่ายให้อุปกรณ์ต่างๆต้องดุค่าแรงดันที่ใช้ให้ถูกต้อง

ข้อเสนอแนะ

ี ก่อนการใช้งานระบบ MATV ต้องศึกษาคู่มือของอุปกรณ์ต่างๆในการใช้งานเบื้องต้น สรุป ผลการทดลอง

#### **ค าถามหลังการทดลอง**

- 1. จากการทดลองสัญญาณที่ป้อนเข้าระบบMATV เป็ นสัญญาณภาพแบบ **สัญญาณ RF**
- 2. การติดต้งัจานรับสัญญาณดาวเทียมตอ้งหนั หนา้จานไปทิศทางใด **ทิศใต้**
- **3.** อุปกรณ์ในการติดต้งัจานรับสัญญาณดาวเทียมมีอะไรบา้ง
	- 1. ชุดจาน 1 ชุด
	- 2. LNB 1 ตัว
	- 3. สายนำสัญญาณ 1 ชุด
	- 4. จูนเนอร์รับสัญญาณดาวเทียม 1 ชุด
	- 5. สายสัญญาณแบบต่างๆใช้กับเครื่องรับโทรทัศน์ 1 ชุด
	- 6.ข้วัต่อ, หวัต่อแบบต่างๆ 1 ชุด
	- 7. เครื่องรับโทรทัศน์

### **ใบงานหน่วยที่ 12**

#### การออกแบบระบบ CATV & MATV

### **จุดประสงค์การเรียนรู้**

- 1. เพื่อให้รู้จักการออกแบบระบบ CATV & MATV
- 2. เพื่อให้สามารถแก้ไขปัญหาในระบบ CATV & MATV ได้ถูกต้อง
- $\,$ 3. เพื่อให้มีทักษะในการบำรุงรักษาระบบ CATV & MATV ได้

### **เครื่องมือและอุปกรณ์**

### **ทฤษฎี**

การออกแบบระบบ CATV & MATV เป็นการวางผังการเดินสายสัญญาณ และการเลือกใช้ อุปกรณ์ให้เหมาะสมกับสถานที่ รวมทั้งการคำนวณค่าและทดสอบค่าของสัญญาณที่ได้จากระบบและวิธีการ ้ แก้ไขปัญหาที่เกิดขึ้น ผู้ใช้ต้องออกแบบวางผังของระบบและเลือกใช้อุปกรณ์ของระบบได้อย่างเหมาะสม ผลจะท าให้ราคาของระบบถูกลงและแกไ้ขปัญหาหรือเพิ่มเติมระบบไดโ้ดยง่าย

-----------

### **ขั้นการทดลอง**

ออกแบบระบบ CATV & MATV จากรูปด้านล่างเป็นตึก 3 ชั้น 15 ห้องให้นักเรียนออกแบบ ี ระบบ MATV และคำนวณระดับสัญญาณตามห้องต่างๆ โดยเลือกใช้อุปกรณ์ให้เหมาะสมจากรายการดังนี้

- **1.** แผงรับโทรทัศน์ให้สัญญาณ = 120 db $\mu$ V
- 2. คอมไบเนอร์ ลดทอน  $1$  db $\mu$ v
- 3. สาย $RG6$  ถดทอน 10 db $UV$  ต่อ 100 เมตร
- 4. สาย 5C2V ลดทอน  $13$  db $\mu$ V ต่อ 100 เมตร
- 5. สปลิตเตอร์ 2, 4, 6 ลดทอน 4, 8, 12  $db\mu V$
- $6.$  แท็ปออฟ 2 ทางลดทอน 1 db $\mu$ v
- $7.$  แอมป์ปลิฟลายขยาย 120 db $\mu\mathrm{V}$

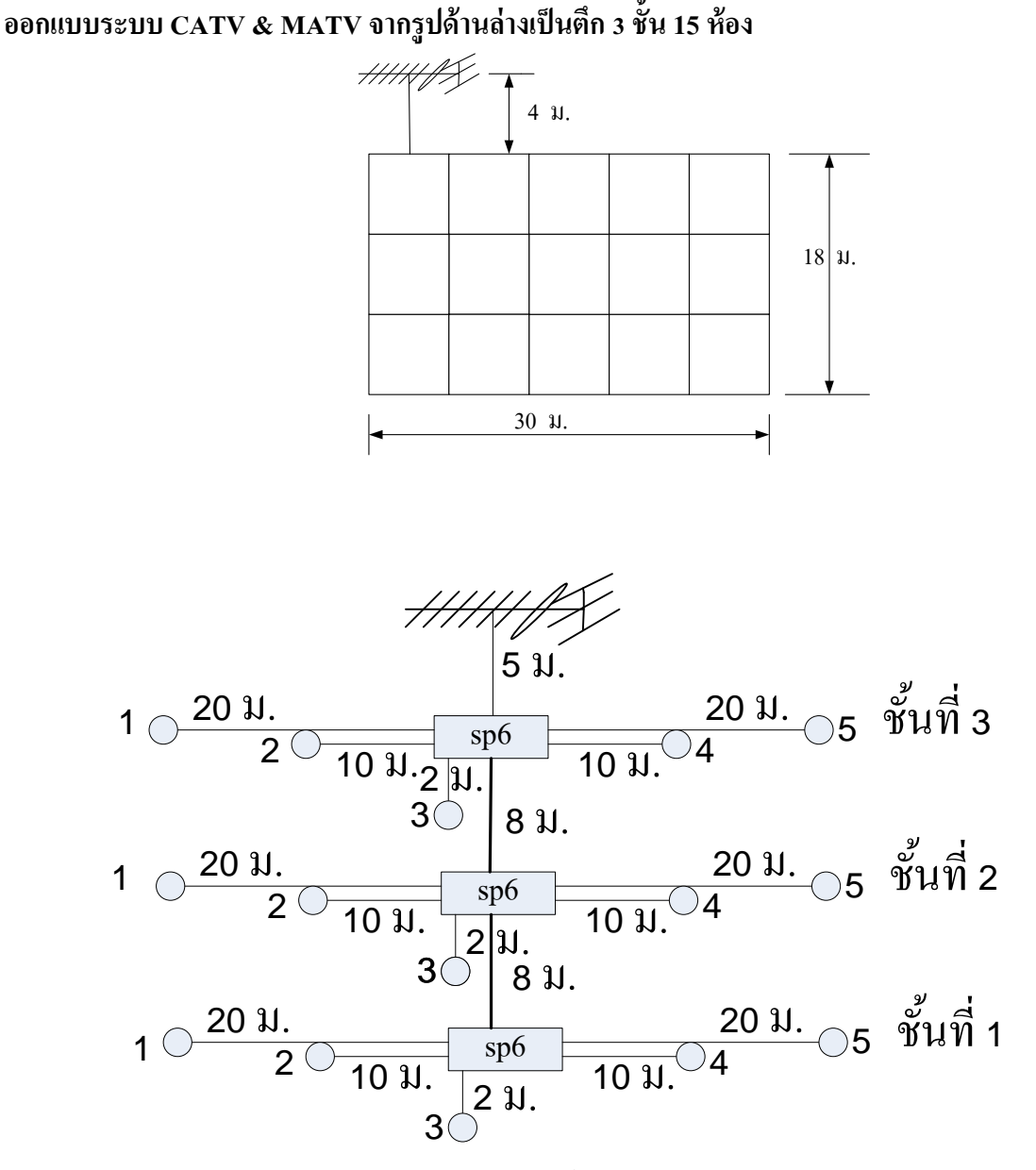

ออกแบบระบบ MATV ดังรูป เลือกใช้ สปลิตเตอร์ 6 ทาง 3 ตัว ใช้สาย สาย RG 6 ลดทอน 10  $d$ b $\mu$ V ต่อ 100 เมตร หาระดับสัญญาณของช่อง 7 ที่ตำแหน่งต่างๆ

- 1. ตำแหน่งสัญญาณออกจากสายอากาศ ระดับสัญญาณเป็น 120 db $\mu$ v
- 2. ตำแหน่งออกจากสายอากาศใช้สายยาว 5 เมตร ระดับสัญญาณเป็น 120 db $\mu$ V - 5  $\times \frac{10}{100}$  $\frac{10}{4}$  dB 120 db $\mu$ V – 0.5 db $\mu$ V = 119.5 db $\mu$ V
- 3. ตำแหน่งเข้าสปลิตเตอร์ 6 ทาง ลด 12 db $\mu$ v ระดับสัญญาณเป็น ชั้น 3

119.5 db $\mu$ V – 12 db $\mu$ V = 107.5 db $\mu$ V

้ ตำแหน่งที่เอาท์เลททีวีต่อสายยาว 20 เมตร ระดับสัญญาณเป็น ชั้น 3

$$
107.5 \text{ db}\mu\text{V} - 20 \times \frac{10}{100} \text{ dB}
$$

107.5 db $\mu$ V – 2 db $\mu$ V = 105.5 db $\mu$ V ้ ตำแหน่งที่เอาท์เลททีวีต่อสายยาว 10 เมตร ระดับสัญญาณเป็น ชั้น 3 107.5 db $\mu$ V - 10  $\times \frac{10}{100}$  $\frac{10}{10}$  dB 107.5 db $\mu$ V – 1 db $\mu$ V = 106.5 db $\mu$ V ี ตำแหน่งที่เอาท์เลททีวีต่อสายยาว 2 เมตร ระดับสัญญาณเป็น ชั้น 3 107.5 db $\mu$ V - 2  $\times \frac{10}{100}$  $\frac{10}{10}$  dB  $107.5 \text{ db} \mu \text{V} - 0.2 \text{ db} \mu \text{V} = 107.3 \text{ db} \mu \text{V}$ 4. ตำแหน่งก่อนเข้าสปลิตเตอร์ 6 ทางชั้น 2 ลด ระดับสัญญาณเป็น ชั้น 2 107.5 db $\mu$ V - 8  $\times \frac{10}{100}$  $\frac{10}{4}$  dB  $107.5$  db $\mu$ V – 0.8 db $\mu$ V = 106.7 db $\mu$ V ี ตำแหน่งเข้าสปลิตเตอร์ 6 ทาง ลด 12 db $\mu$ v ระดับสัญญาณเป็น ชั้น 2  $106.7 \text{ dbUV} - 12 \text{ dbUV} = 94.7 \text{ dbUV}$ ่ ตำแหน่งที่เอาท์เลททีวีต่อสายยาว 20 เมตร ระดับสัญญาณเป็น ชั้น 2 94.7 db $\mu$ V - 20  $\times \frac{10}{100}$  $\frac{10}{4}$  dB 94.7 db $\mu$ V – 2 db $\mu$ V = 92.7 db $\mu$ V ้ ตำแหน่งที่เอาท์เลททีวีต่อสายยาว 10 เมตร ระดับสัญญาณเป็น ชั้น 3 94.7 db $\mu$ V - 10  $\times \frac{10}{100}$  $\frac{10}{4}$  dB 94.7 db $\mu$ V – 1 db $\mu$ V = 93.7 db $\mu$ V ี ตำแหน่งที่เอาท์เลททีวีต่อสายยาว 2 เมตร ระดับสัญญาณเป็น ชั้น 3 94.7 db $\mu$ V - 2  $\times \frac{10}{100}$  $\frac{10}{4}$  dB 94.7 db $\mu$ V – 0.2 db $\mu$ V = 94.5 db $\mu$ V 5. ตำแหน่งก่อนเข้าสปลิตเตอร์ 6 ทางชั้น 2 ลด ระดับสัญญาณเป็น ชั้น 1 94.7 db $\mu$ V - 8  $\times \frac{10}{100}$  $\frac{10}{4}$  dB 94.7 db $\mu$ V – 0.8 db $\mu$ V = 93.9 db $\mu$ V ตำแหน่งเข้าสปลิตเตอร์ 6 ทาง ลด 12 db $\mu$ v ระดับสัญญาณเป็น ชั้น 2 93.9 db $\mu$ V – 12 db $\mu$ V = 81.9 db $\mu$ V ้ ตำแหน่งที่เอาท์เลททีวีต่อสายยาว 20 เมตร ระดับสัญญาณเป็น ชั้น 2 81.9 db $\mu$ V - 20  $\times \frac{10}{100}$  $\frac{10}{4}$  dB 81.9 db $\mu$ V – 2 db $\mu$ V = 79.9 db $\mu$ V

ี ตำแหน่งที่เอาท์เลททีวีต่อสายยาว 10 เมตร ระดับสัญญาณเป็น ชั้น 3

81.9 db $\mu$ V - 10  $\times \frac{10}{100}$  $\frac{10}{4}$  dB 81.9 db $\mu$ V – 1 db $\mu$ V = 80.9 db $\mu$ V ตำแหน่งที่เอาท์เลททีวีต่อสายยาว 2 เมตร ระดับสัญญาณเป็น ชั้น 3 81.9 db $\mu$ V - 2  $\times \frac{10}{100}$  $\frac{10}{4}$  dB 81.9 db $\mu$ V – 0.2 db $\mu$ V = 81.7 db $\mu$ V

หมายเหตุ ตัวอย่างการออกแบบนักเรียนอาจออกแบบในลักษณะอื่นก็ได้ เพียงแต่ให้ได้สัญญาณทาง เอาทเ์ลตอยใู่ นเกณฑท์ ี่กา หนดเท่าน้นัก็สามารถใชไ้ด้